# **Sog & commerce**

# **Échange de fichiers de paiements par alias**

# **Guide d'implémentation**

Version du document 3.2.1

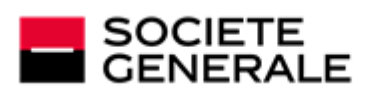

DEVELOPPONS ENSEMBLE<br>L'ESPRIT D'EQUIPE

# Sommaire

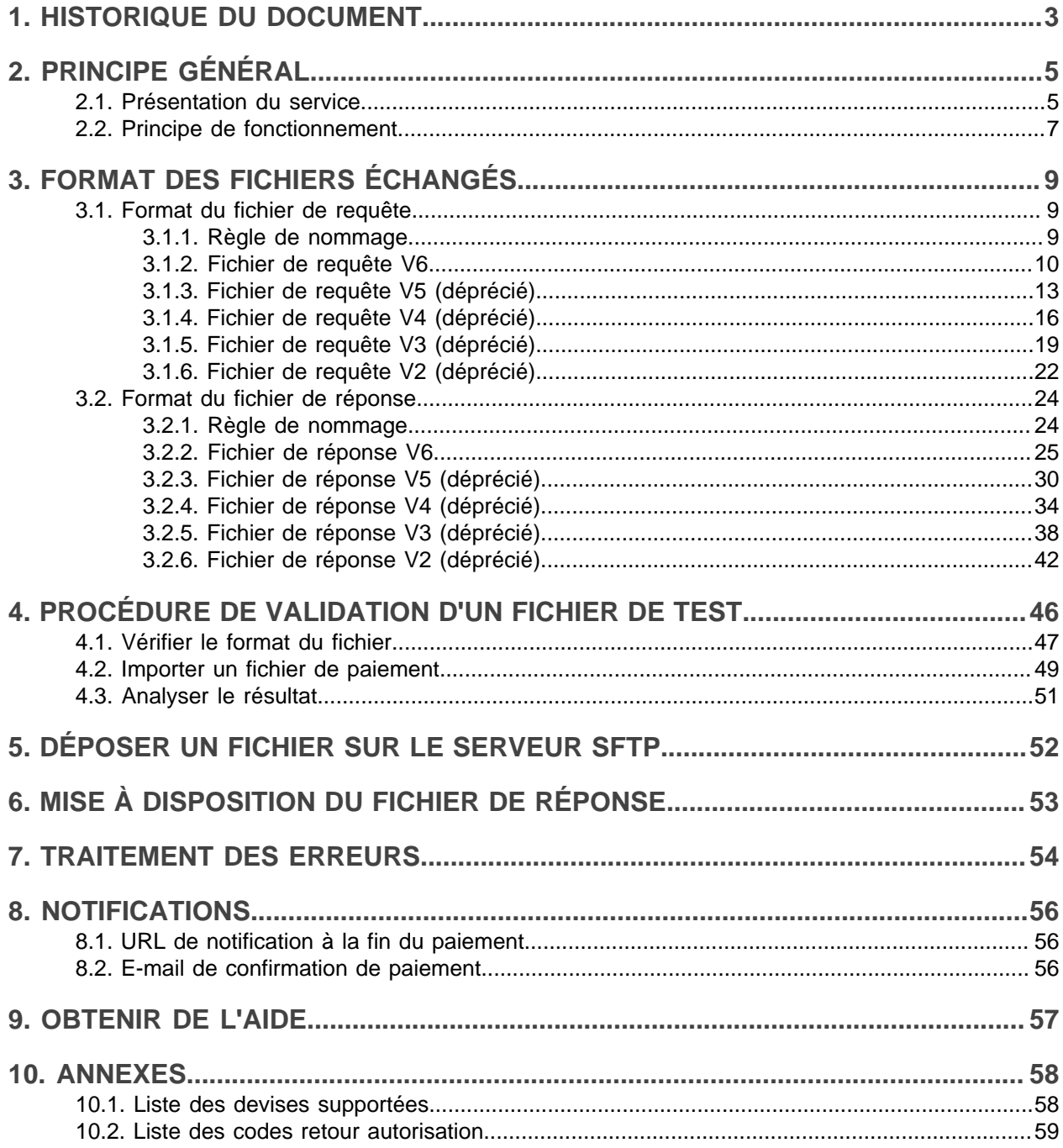

# <span id="page-2-0"></span>**1. HISTORIQUE DU DOCUMENT**

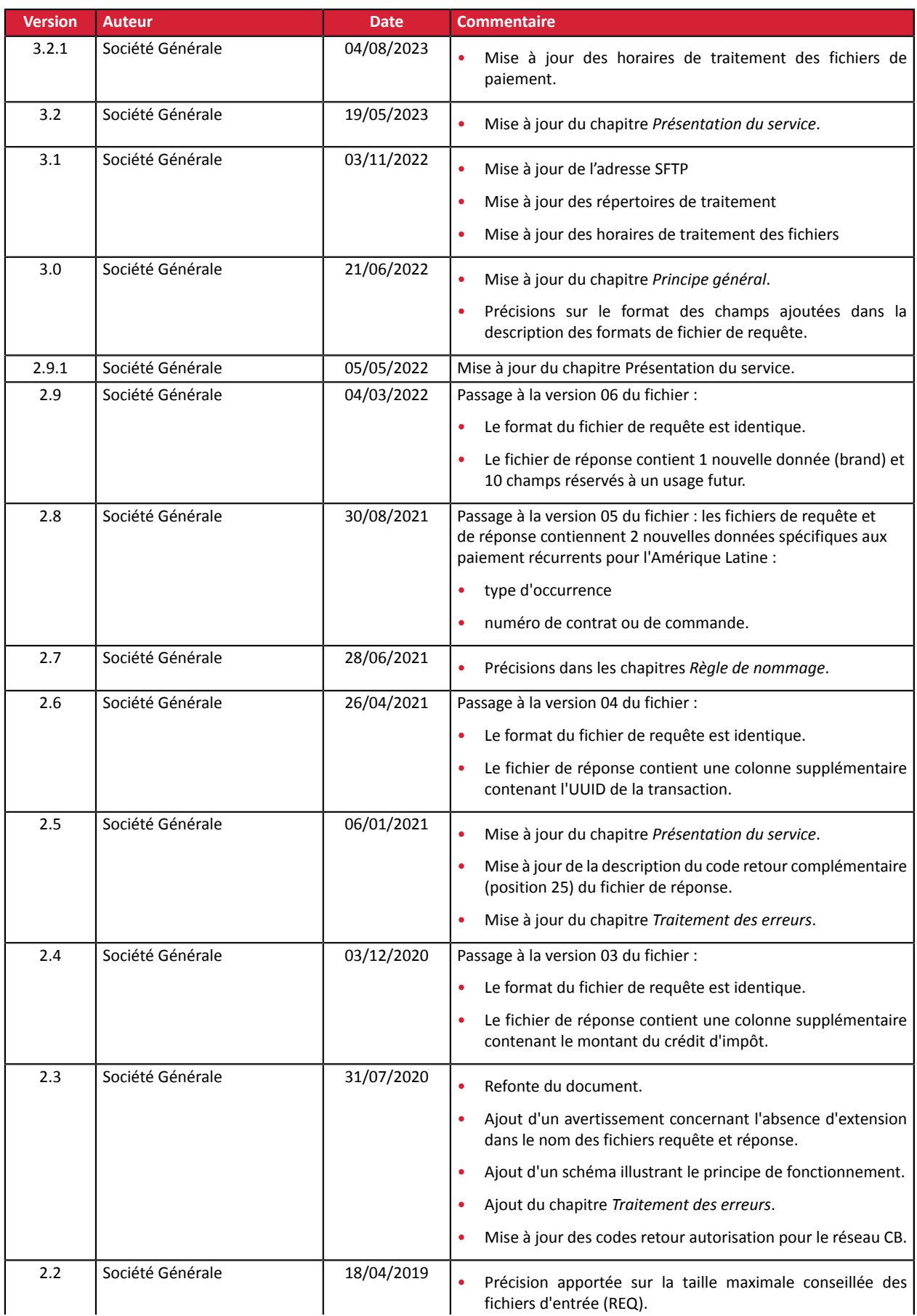

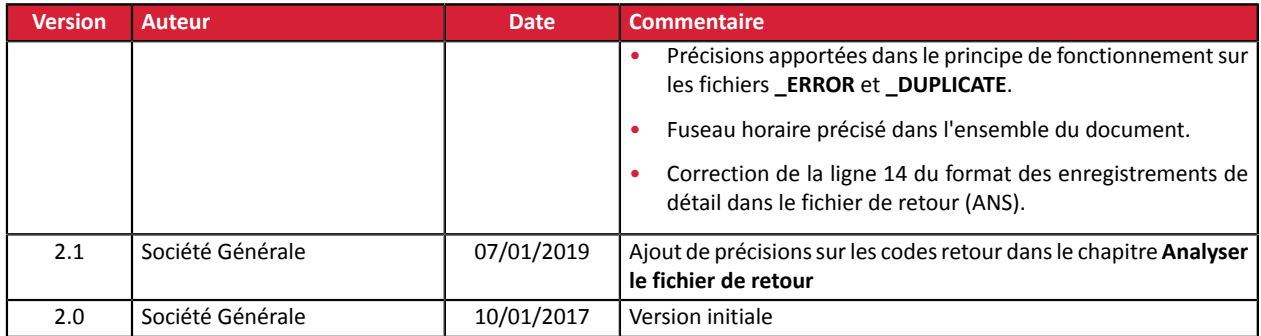

Ce document et son contenu sont strictement confidentiels. Il n'est pas contractuel. Toute reproduction et/ ou distribution de tout ou partie de ce document ou de son contenu à une entité tierce sont strictement interdites ou sujettes à une autorisation écrite préalable de Société Générale. Tous droits réservés.

# <span id="page-4-0"></span>**2. PRINCIPE GÉNÉRAL**

Ce document présente le format des fichiers échangés entre le serveur marchand et la plateforme de paiement dans le cadre de paiements par alias (ou paiements par abonnement) gérés par le marchand (MIT).

Pour en savoir plus sur la création et la gestion des alias, consultez le guide correspondant à votre type d'intégration :

- *API [Formulaire](https://sogecommerce.societegenerale.eu/doc/fr-FR/form-payment/subscription-token/sitemap.html)*
- *API [REST](https://sogecommerce.societegenerale.eu/doc/fr-FR/rest/V4.0/api/index.html)*
- *Back Office [Marchand](https://sogecommerce.societegenerale.eu/doc/fr-FR/back-office/tokenization-subscription/sitemap.html)*

Les marchands souhaitant utiliser le paiement par fichier pour émettre des demandes de prélèvement SEPA doivent s'assurer d'avoir pris connaissance du *guide [d'intégration](https://sogecommerce.societegenerale.eu/doc/fr-FR/form-payment/payment-method/sepa/sitemap.html) du moyen de [paiement](https://sogecommerce.societegenerale.eu/doc/fr-FR/form-payment/payment-method/sepa/sitemap.html) SEPA* au préalable.

# <span id="page-4-1"></span>**2.1. Présentation du service**

#### Échange de fichiers de paiements par alias

Le service d'échange de fichiers de paiements par alias permet au site marchand de réaliser des opérations de débit sur les cartes bancaires de ses clients abonnés.

Le service permet de réaliser ces opérations sous la forme d'un "traitement par lot" : le site marchand communique à la plateforme de paiement une série d'ordres sous forme de fichiers.

Les fichiers sont déposés par le site marchand sur le serveur de fichiers mis à disposition par la plateforme de paiement.

La plateforme de paiement traite ces ordres et génère à son tour des fichiers de réponse.

Le site marchand récupère ensuite les fichiers de réponse et analyse le contenu pour mettre à jour son système d'information.

Ce service utilise le service de gestion des paiements par alias décrit ci-après.

Dans le cadre de l'application de la DSP2, chaque transaction initiée par le marchand sans la présence de l'acheteur (**MIT**) doit être associée à une transaction initiale de type **CIT** durant laquelle le porteur s'est authentifié.

Ce principe de "chaînage" est rendu possible grâce à une référence générée par l'émetteur, après l'authentification, puis transmise dans la demande d'autorisation d'une opération **MIT**.

Dans le cas d'un abonnement, la référence de chaînage est générée lors de la création de l'alias avec la présence de l'acheteur (c'est à dire depuis la page de paiement ou le client JavaScript), puis stockée par la plateforme de paiement sur l'alias.

La plateforme de paiement utilise cette référence pour chaque transaction **MIT** demandée par le marchand via le service d'échange de fichiers.

Sans cette référence, l'émetteur peut rejeter la transaction pour défaut d'authentification (soft decline).

Avant de demander la création d'une transaction via le service d'échange de fichier, vous devez vous assurer que l'alias à débiter a bien fait l'objet d'une authentification du porteur.

**L'utilisation du service REST createTokenFromTransaction ou la fonction "Créer un alias depuis cette transaction" du Back Office Marchand n'est donc plus conforme**.

En conclusion, une fois l'alias créé depuis la page de paiement ou le client JavaScript, la plateforme gère automatique le chaînage des transactions réalisées via le service d'échange de fichiers.

#### Gestion des paiements par alias

Le service de gestion des paiements par alias permet aux marchands d'offrir à leurs acheteurs la possibilité d'associer un alias à un moyen de paiement, dans le but de faciliter les paiements ultérieurs sur le site (plus besoin de ressaisir son numéro de carte bancaire ou son IBAN).

Les alias permettent :

• des paiements rapides et sécurisés.

L'acheteur n'ayant plus à saisir ses données bancaires lors des paiements ultérieurs (paiement en 1 clic).

Les données bancaires sont stockées par la plateforme dans un environnement hautement sécurisé, conformément aux exigences PCI-DSS. Seul l'alias transite lors des échanges.

• d'effectuer des paiements récurrents (abonnements).

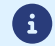

G

**Les alias sont utilisables par toutes les boutiques d'une même société.**

Le service permet également :

- d'identifier les cartes en fin de validité, afin d'alerter le marchand au moyen de l'envoi d'un fichier contenant les alias dont la carte arrive à échéance,
- de mettre à jour les données bancaires associées à un alias depuis la page de paiement, ou manuellement depuis le Back Office Marchand,
- de détecter automatiquement si le moyen de paiement est expiré et de proposer la mise à jour lors d'un paiement par alias,
- de détecter lors de la création d'un alias, si le moyen de paiement a déjà été enregistré précédemment,
- de gérer la modification des autres données afférentes à l'acheteur.

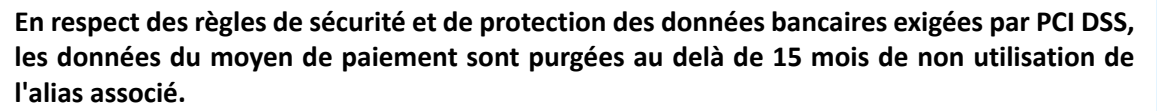

L'alias sera toujours visible dans le Back Office Marchand et pourra être mis à jour avec de nouvelles données.

# <span id="page-6-0"></span>**2.2. Principe de fonctionnement**

Le protocole de transfert de fichiers utilisé est SFTP.

Dans les transactions SFTP, la plateforme de paiement agit comme le serveur, et le site marchand comme le client.

L'accès au répertoire dans lequel seront stockés les fichiers est protégé par un couple nom d'utilisateur/ mot de passe qui vous a été préalablement communiqué à l'ouverture du service.

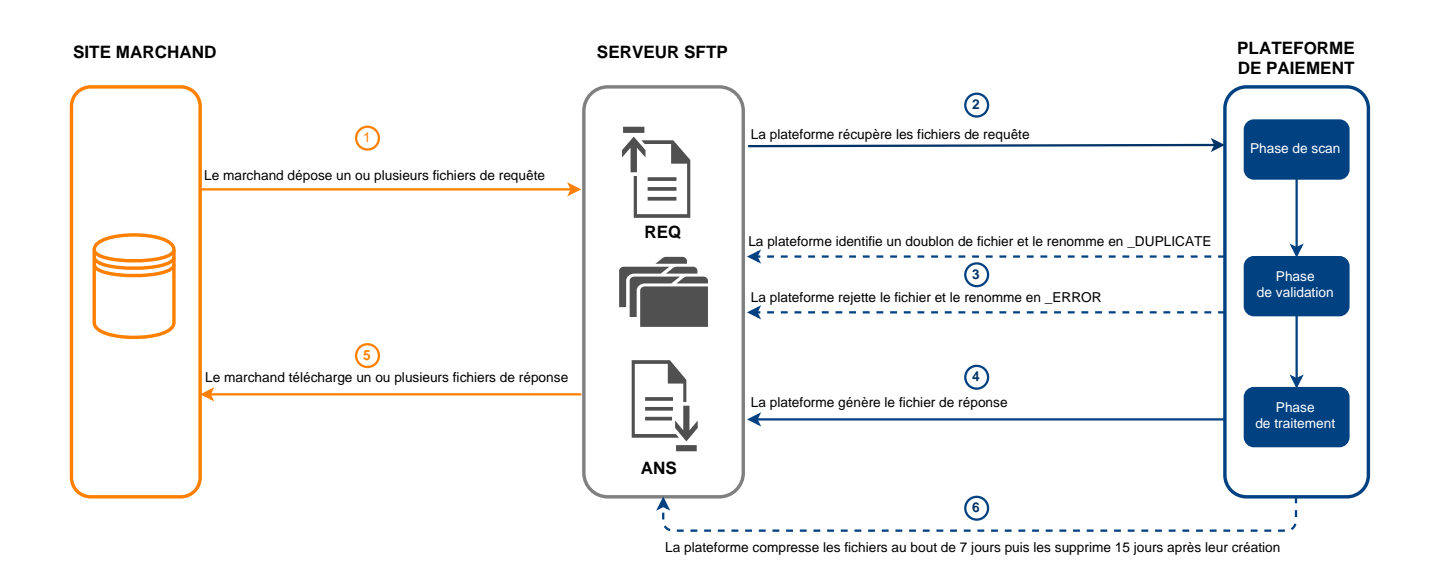

#### **Persistance des données**

Les fichiers déposés par le marchand sur le serveur SFTP, ou générés par la plateforme de paiement, sont compressés au bout de 7 jours.

L'extension **.gz** est ajoutée au nom du fichier.

Les fichiers sont définitivement supprimés dès que leur date de création dépasse les 15 jours.

Cette suppression sera toujours à l'initiative de la plateforme de paiement.

Le service se décompose en trois phases:

#### **Phase de scan des fichiers déposés**

Une tache automatique permet de récupérer l'ensemble des fichiers déposés sur le serveur SFTP afin de les transmettre à la plateforme de paiement pour validation.

La plateforme de paiement procède au traitement des fichiers de paiement transférés par le site marchand **tous les jours** selon les horaires suivants dans le **fuseau Europe/Paris** :

- à 7h00 et 13h00 pour les fichiers de TEST
- à 7h00 pour tous les fichiers de PRODUCTION déposés avant 7h00
- à 13h00 pour tous les fichiers de PRODUCTION déposés entre 7h00 et 13h00

#### **Phase de validation**

Plusieurs contrôles sont effectués avant le traitement des fichiers.

- Des règles de nommage spécifiques à chaque type de fichier sont à appliquer. En présence d'un fichier ne respectant pas ces règles de nommage, la validation se termine et le suffixe **\_ERROR** est ajouté au nom du fichier.
- La taille du fichier est analysée.

En présence d'un fichier dont la taille est de 0 octet, la validation se termine et le suffixe **\_ERROR** est ajouté au nom du fichier.

• La plateforme de paiement enregistre le nom des fichiers valides traités.

En présence d'un fichier déjà traité, la validation se termine et le suffixe **\_DUPLICATE** est ajouté au nom du fichier.

• Les fichiers dont le nom contient un suffixe **\_DUPLICATE**, **\_ERROR** ou l'extension "**.gz**" sont ignorés.

Les fichiers invalides sont conservés dans le dossier **request\_ips** jusqu'à leur suppression par le marchand ou jusqu'à leur purge automatique.

#### **Phase de traitement**

Lors du traitement d'un fichier valide, le fichier de requête (REQ) est déplacé dans le répertoire **result\_ips**.

Un fichier de réponse (ANS) est créé dans le répertoire **result\_ips**.

Si une anomalie est détectée pendant le traitement, un e-mail d'alerte est adressé au marchand.

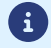

*Tous les horaires indiqués dans ce document sont basés sur l'heure locale de Paris.*

# <span id="page-8-0"></span>**3. FORMAT DES FICHIERS ÉCHANGÉS**

Chaque fichier de requête et de réponse est composé d'une série d'enregistrements.

On appelle « enregistrement » une liste de paramètres séparés par le caractère « ; », et terminés par un retour chariot.

La structure des fichiers est la suivante :

- Un enregistrement d'entête spécifiant des informations sur la transmission.
- Un nombre variable d'enregistrements correspondant chacun à une transaction.
- Un enregistrement de fin, permettant de s'assurer de la cohérence du fichier transmis.

# <span id="page-8-1"></span>**3.1. Format du fichier de requête**

#### <span id="page-8-2"></span>**3.1.1. Règle de nommage**

Le nommage des fichiers respecte une nomenclature stricte, donnant plusieurs informations, toutes séparées par un point.

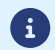

Ce type de fichier n'a pas d'extension. Attention de ne pas ajouter d'extension .txt ou csv.

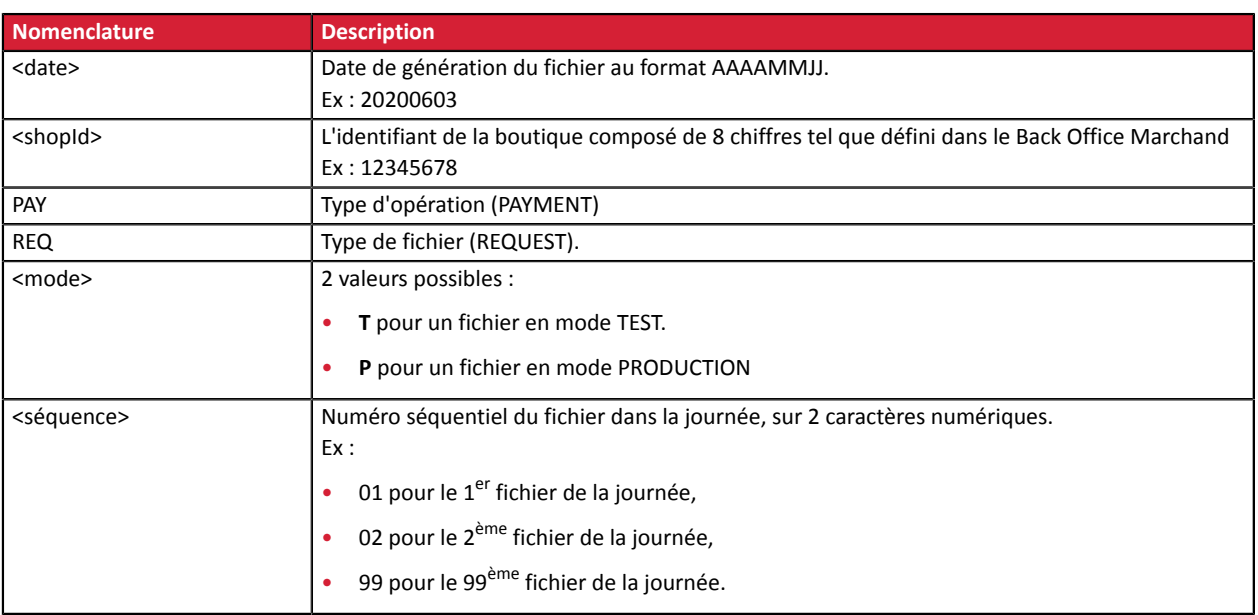

Exemple de nom de fichier de test : 20200603.12345678.PAY.REQ.T.01

Exemple de nom de fichier de production : 20200603.12345678.PAY.REQ.P.01

# <span id="page-9-0"></span>**3.1.2. Fichier de requête V6**

#### **Enregistrement d'en-tête**

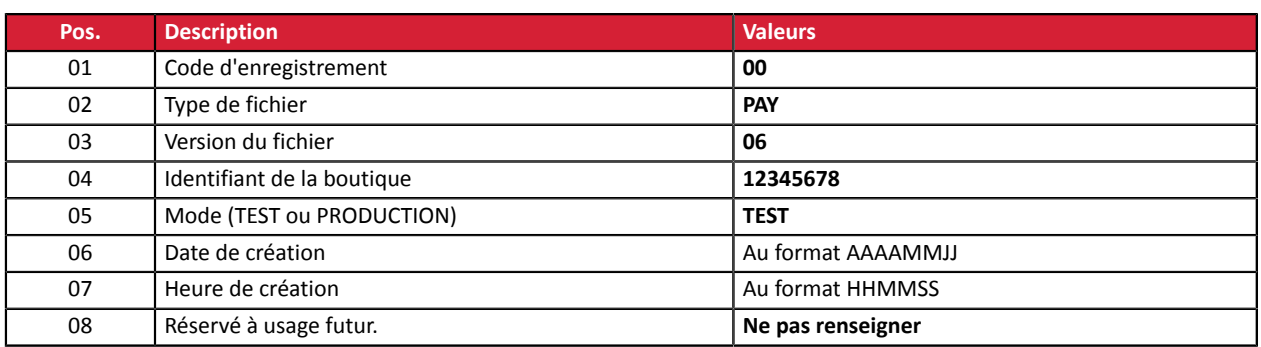

#### **Enregistrement de détail**

 $\bullet$ 

Le nombre d'enregistrements présents dans le fichier influe directement sur le temps de traitement du fichier ainsi que sur la mise à disposition du fichier de retour. Au-delà de 2000 enregistrements, il est conseillé de générer plusieurs fichiers de paiement

**Au-delà de 2000 enregistrements, il est conseillé de générer plusieurs fichiers de paiement**.

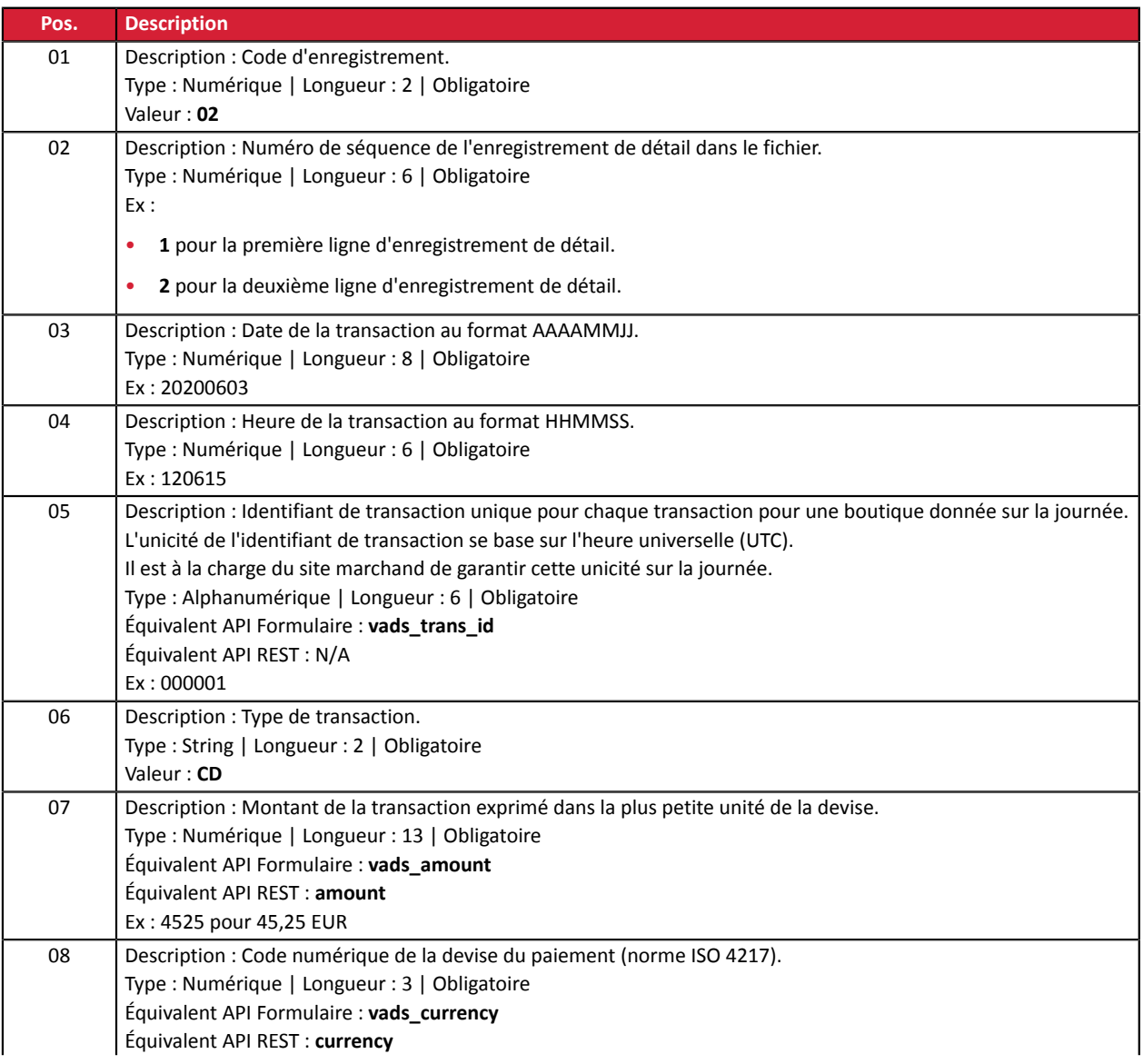

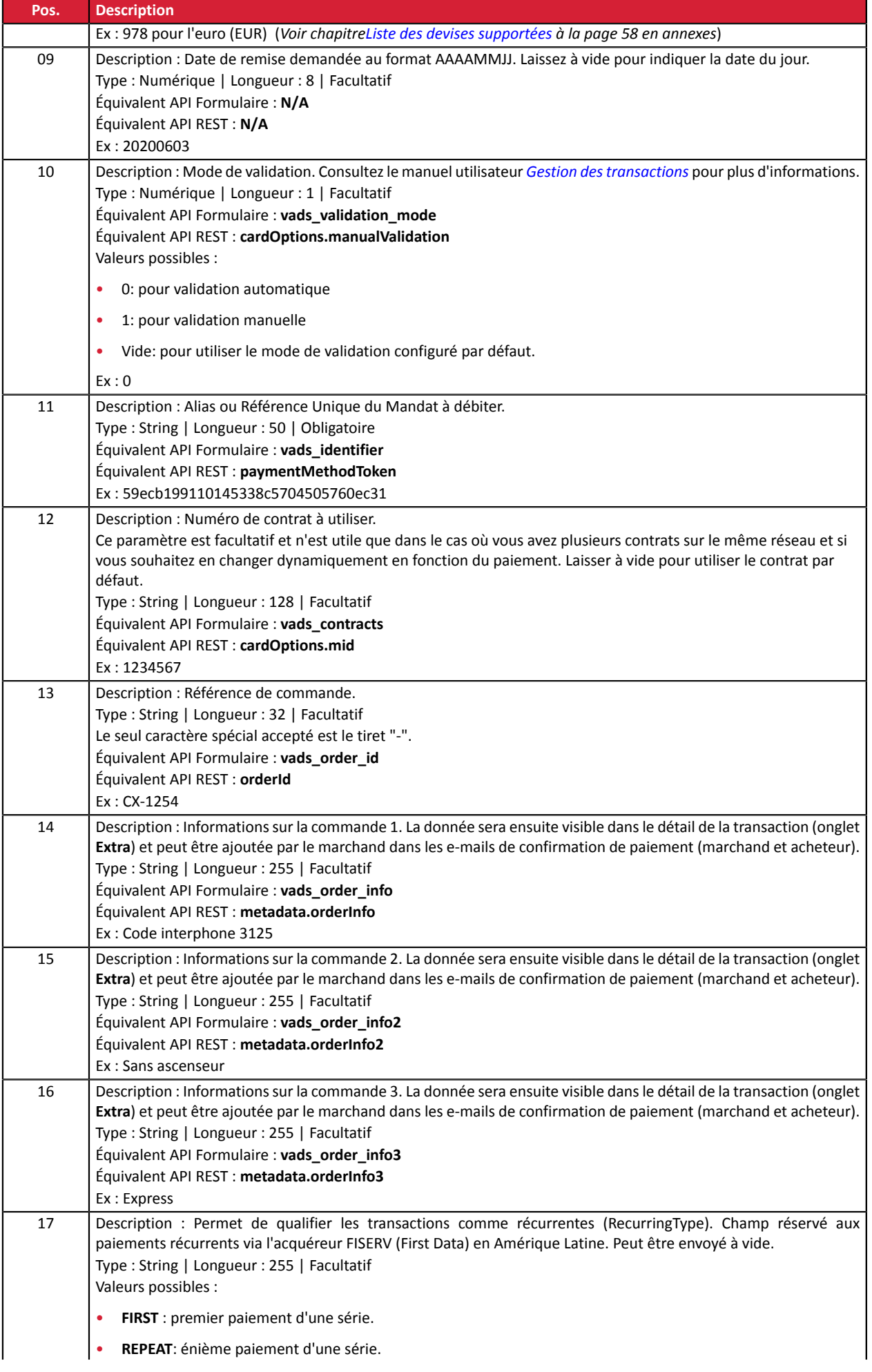

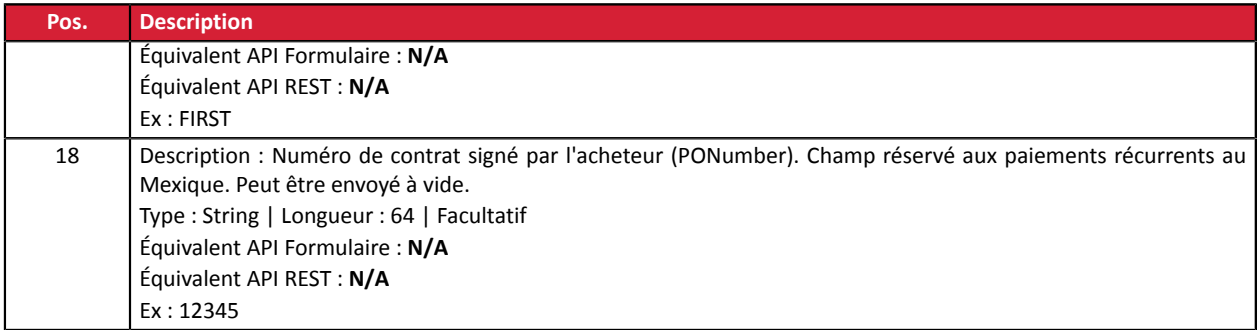

#### **Enregistrement de fin**

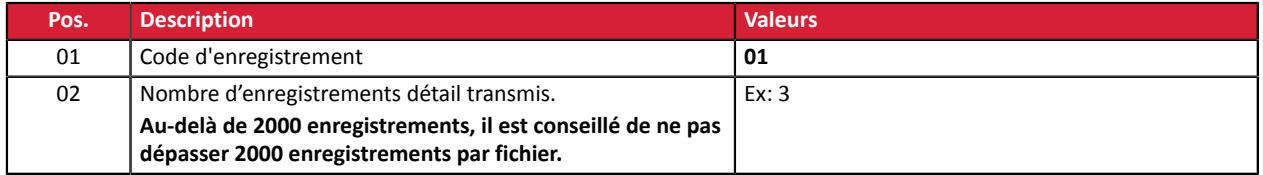

#### **Exemple de fichier**

Nom du fichier : 20220303.12345678.PAY.REQ.T.01

```
00;PAY;06;12345678;TEST;20220303;102008;
02;1;20220303;102008;600001;CD;1199;978;20220304;0;59ecb199110145338c5704505760ec31;;CX-1254;;;;;
02;2;20220303;102008;600002;CD;7590;978;;0;3d62ec7ce4b249ffb53aa105419aae82;1999888;CX-1255;;;;;
02;3;20220303;102008;600002;CD;1230;840;;0;;1234567890;CX-1256;info1;info2;info3;;
01;3
```
# <span id="page-12-0"></span>**3.1.3. Fichier de requête V5 (déprécié)**

#### **Enregistrement d'en-tête**

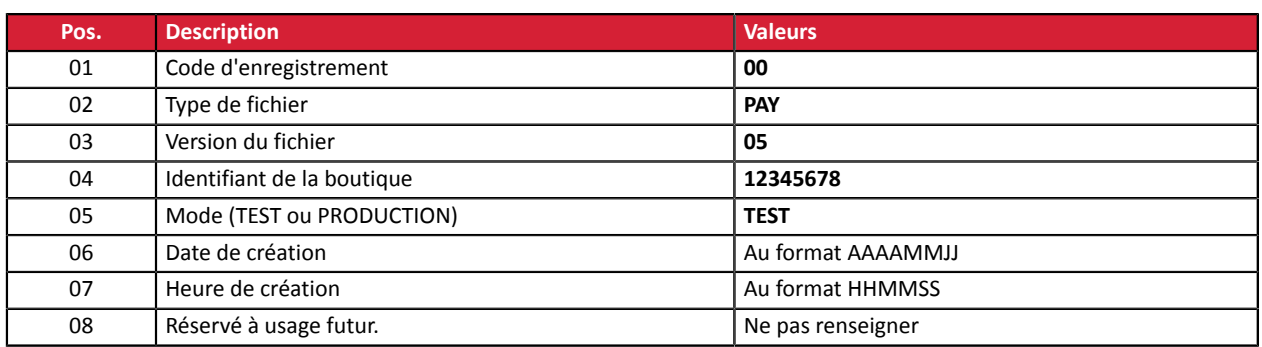

#### **Enregistrement de détail**

Le nombre d'enregistrements présents dans le fichier influe directement sur le temps de traitement du fichier ainsi que sur la mise à disposition du fichier de retour.

**Au-delà de 2000 enregistrements, il est conseillé de générer plusieurs fichiers de paiement**.

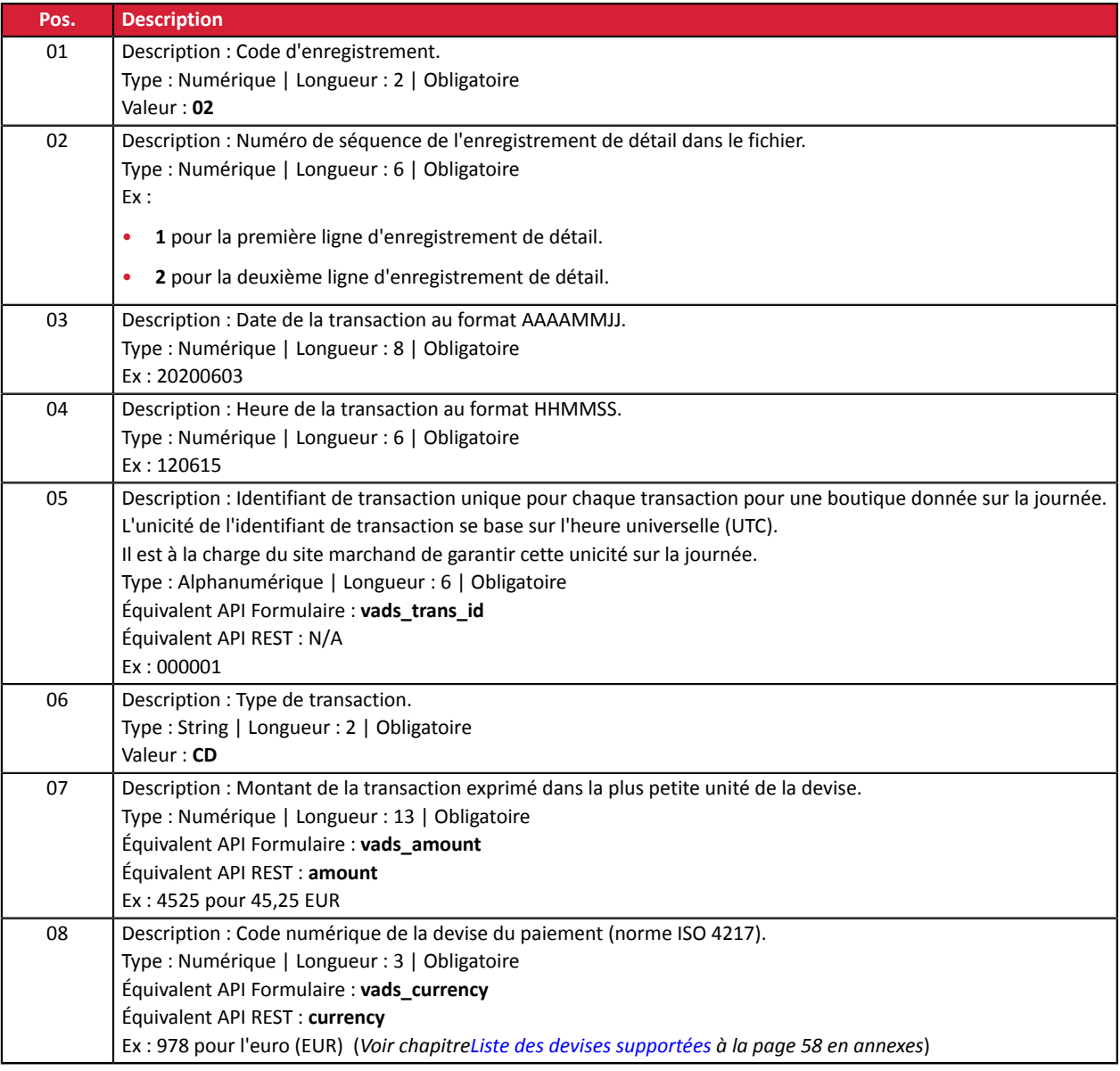

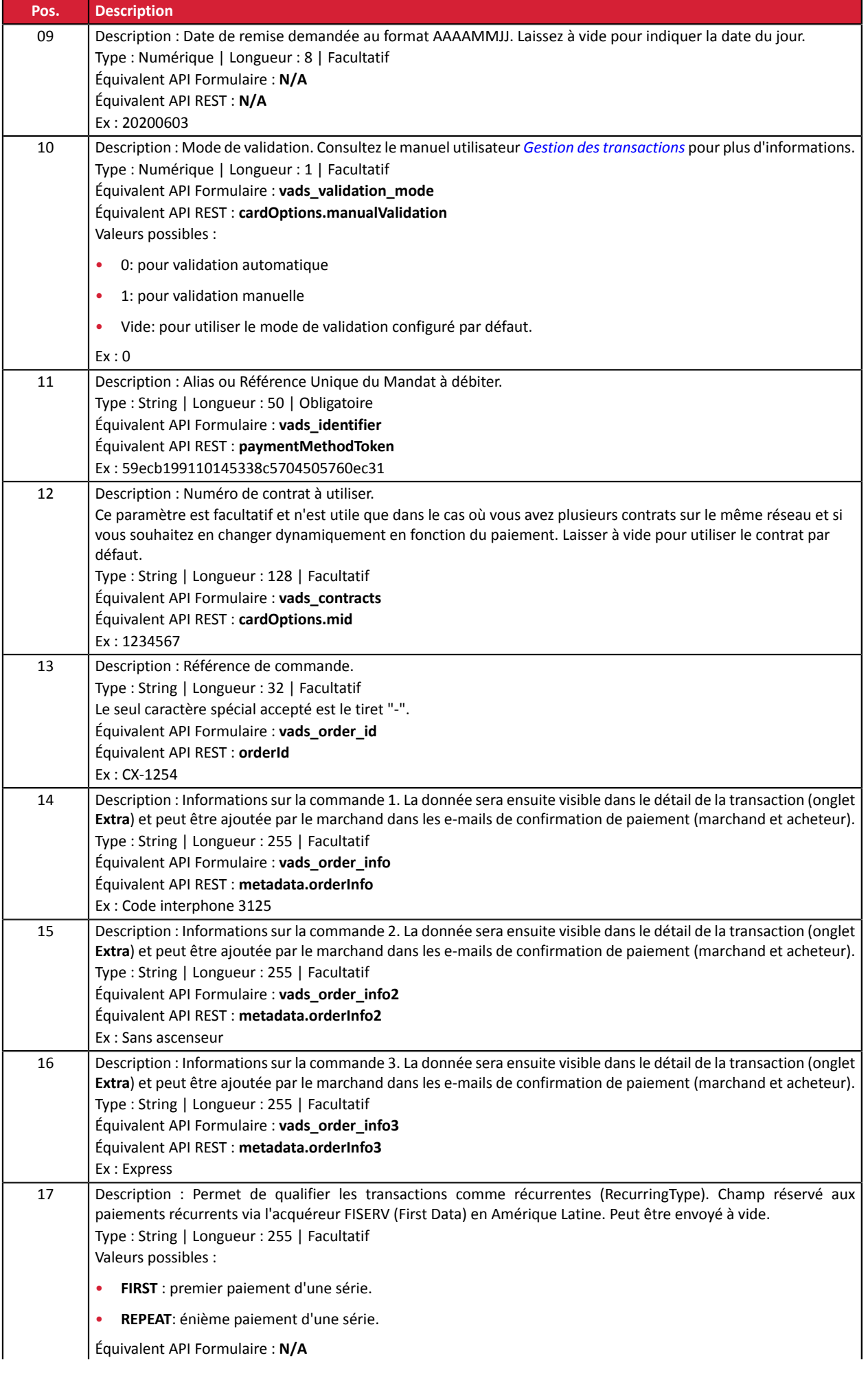

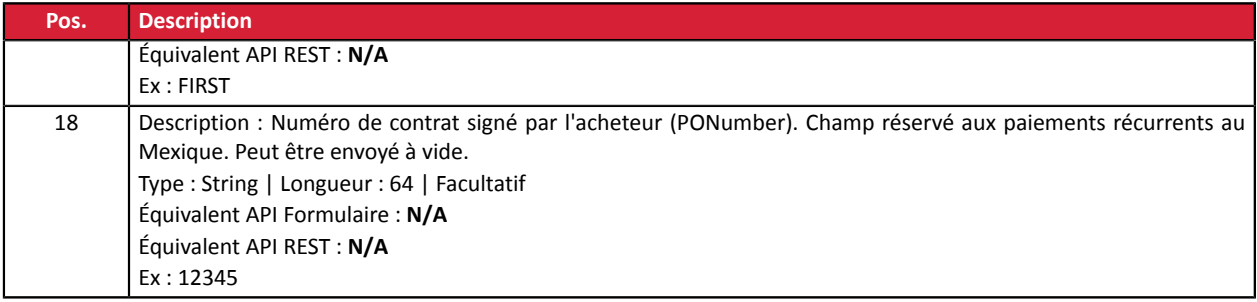

#### **Enregistrement de fin**

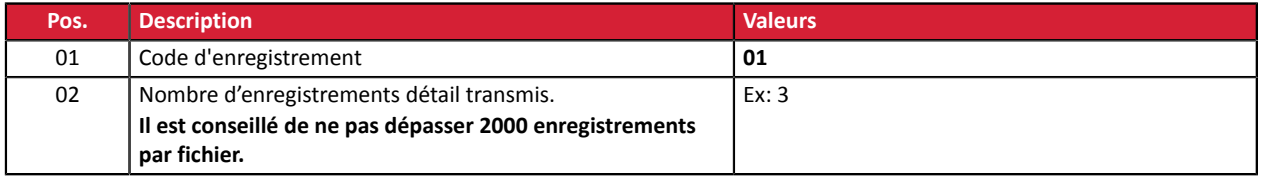

#### **Exemple de fichier**

Nom du fichier : 20200603.12345678.PAY.REQ.T.01

```
00;PAY;05;12345678;TEST;20200603;102008;
02;1;20200603;102008;600001;CD;1199;978;20200604;0;59ecb199110145338c5704505760ec31;;CX-1254;;;;;
02;2;20200603;102008;600002;CD;7590;978;;0;3d62ec7ce4b249ffb53aa105419aae82;1999888;CX-1255;;;;;
02;3;20200603;102008;600002;CD;1230;840;;0;;1234567890;CX-1256;info1;info2;info3;;
01;3
```
# <span id="page-15-0"></span>**3.1.4. Fichier de requête V4 (déprécié)**

#### **Enregistrement d'en-tête**

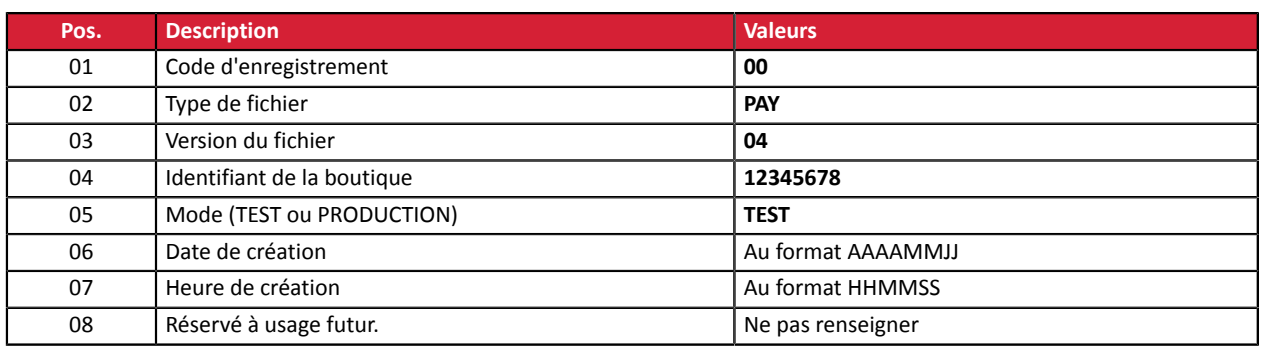

# **Enregistrement de détail**

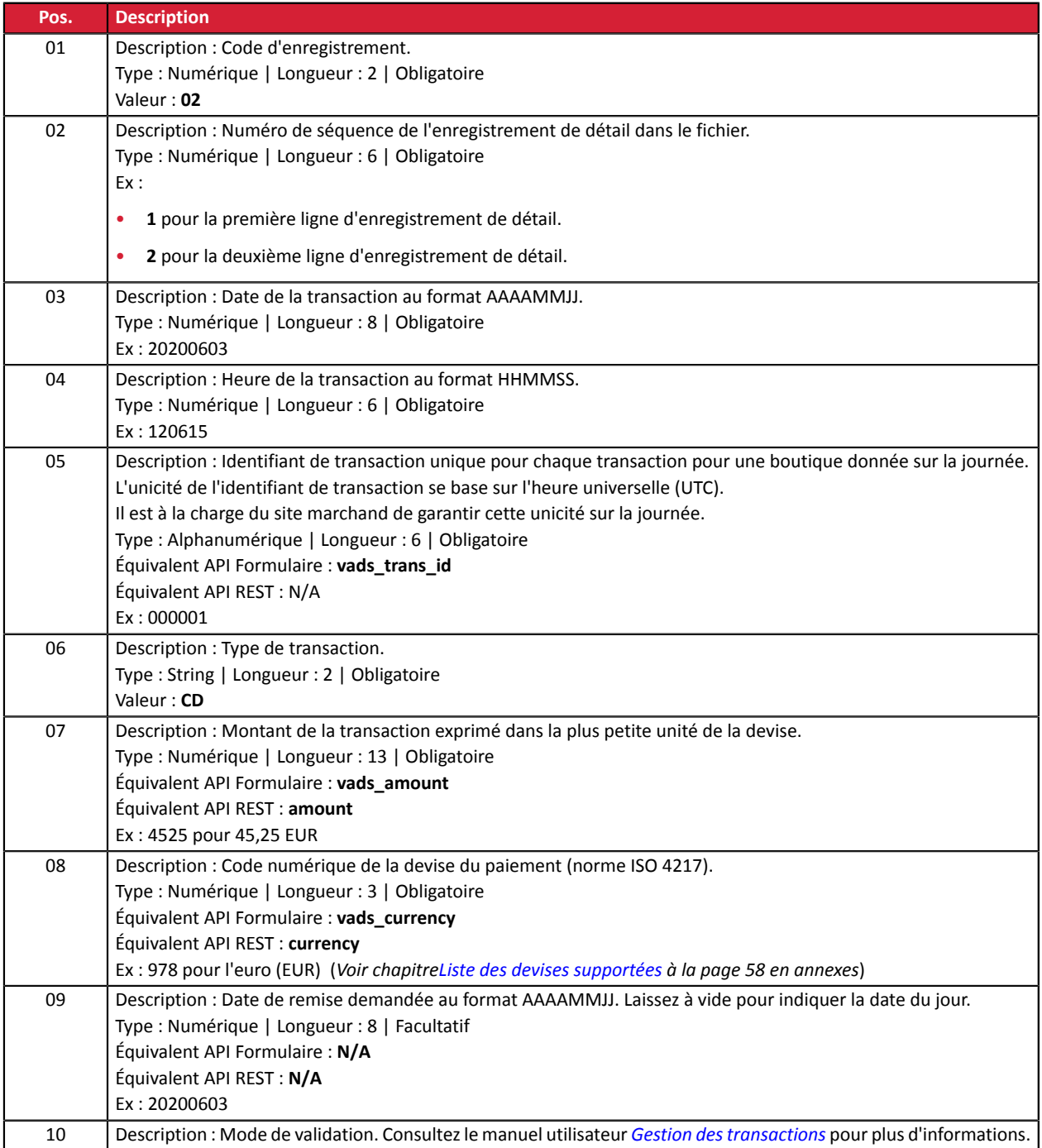

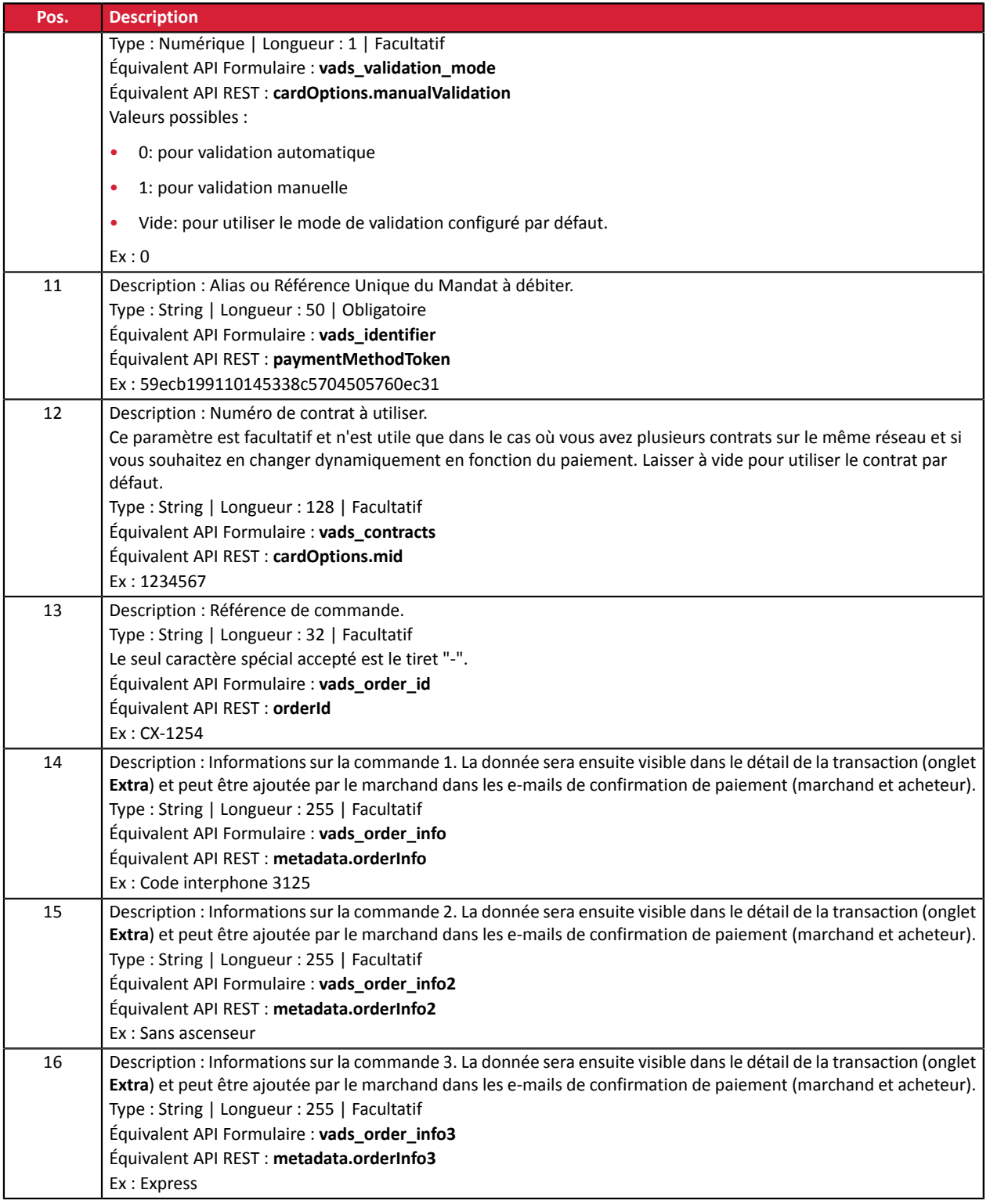

#### **Enregistrement de fin**

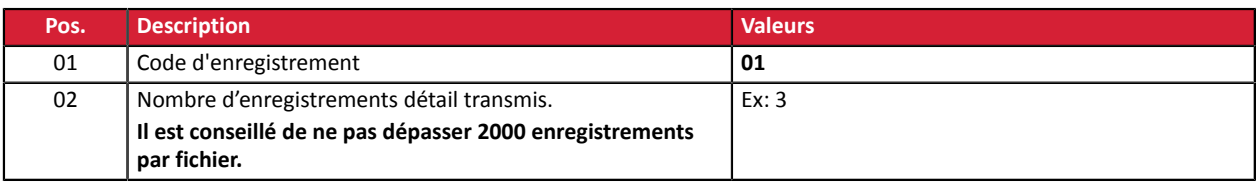

# **Exemple de fichier**

Nom du fichier : 20200603.12345678.PAY.REQ.T.01

00;PAY;04;12345678;TEST;20200603;102008; 02;1;20200603;102008;600001;CD;93599;978;20200604;0;59ecb199110145338c5704505760ec31;;CX-1254;;; 02;2;20200603;102008;600002;CD;7590;978;;0;3d62ec7ce4b249ffb53aa105419aae82;1999888;CX-1255;;; 02;3;20200603;102008;600002;CD;12300;858;;0;;1234567890;CX-1256;;; 01;3

# <span id="page-18-0"></span>**3.1.5. Fichier de requête V3 (déprécié)**

#### **Enregistrement d'en-tête**

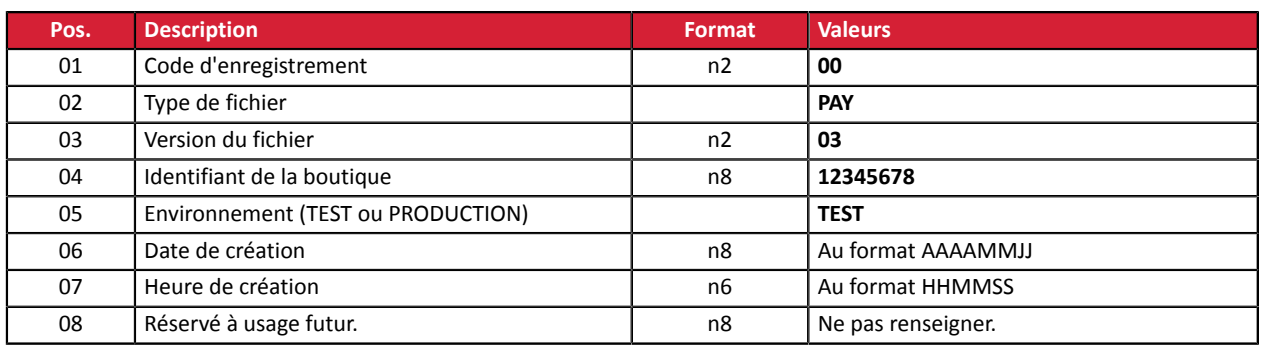

# **Enregistrement de détail**

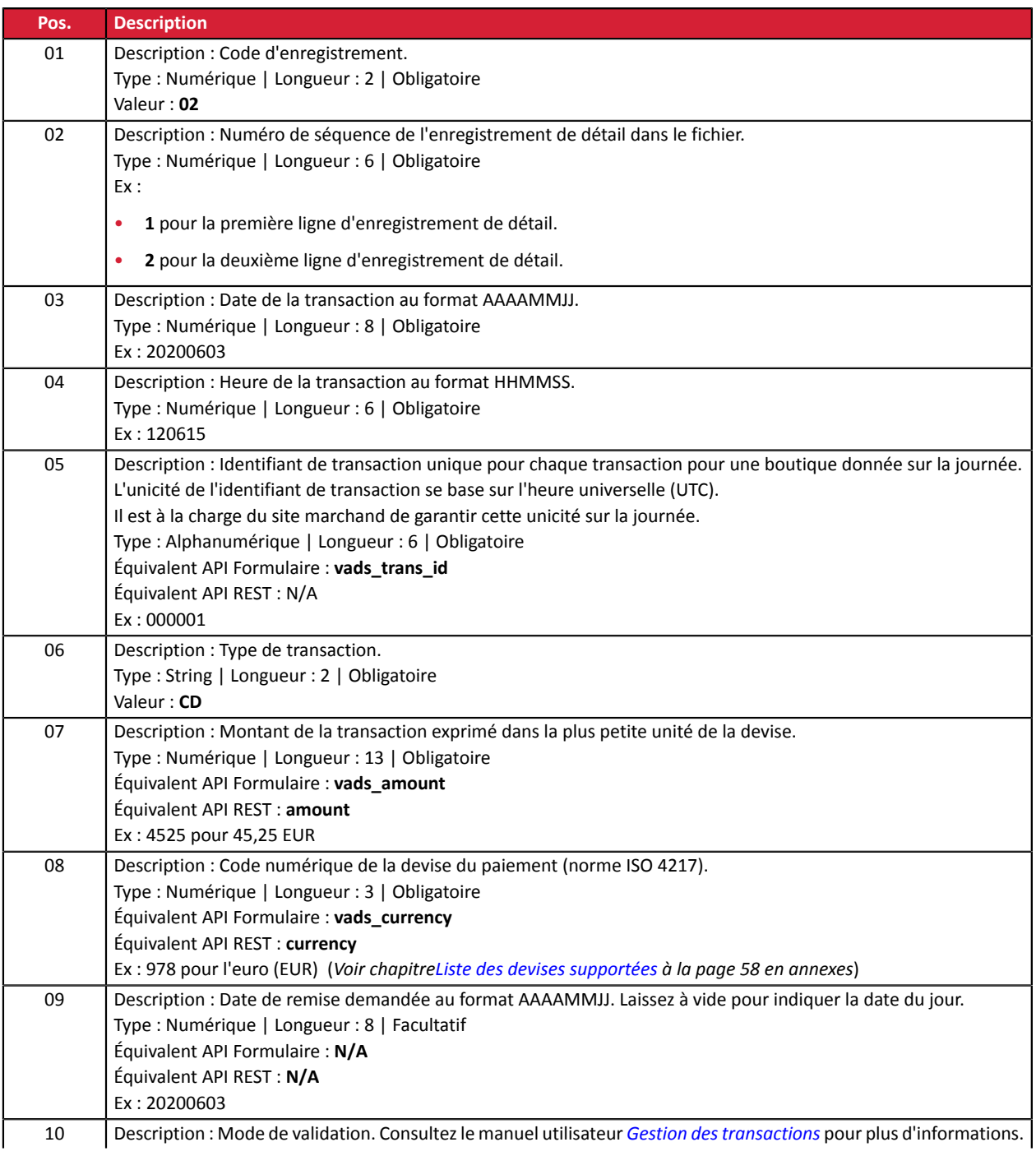

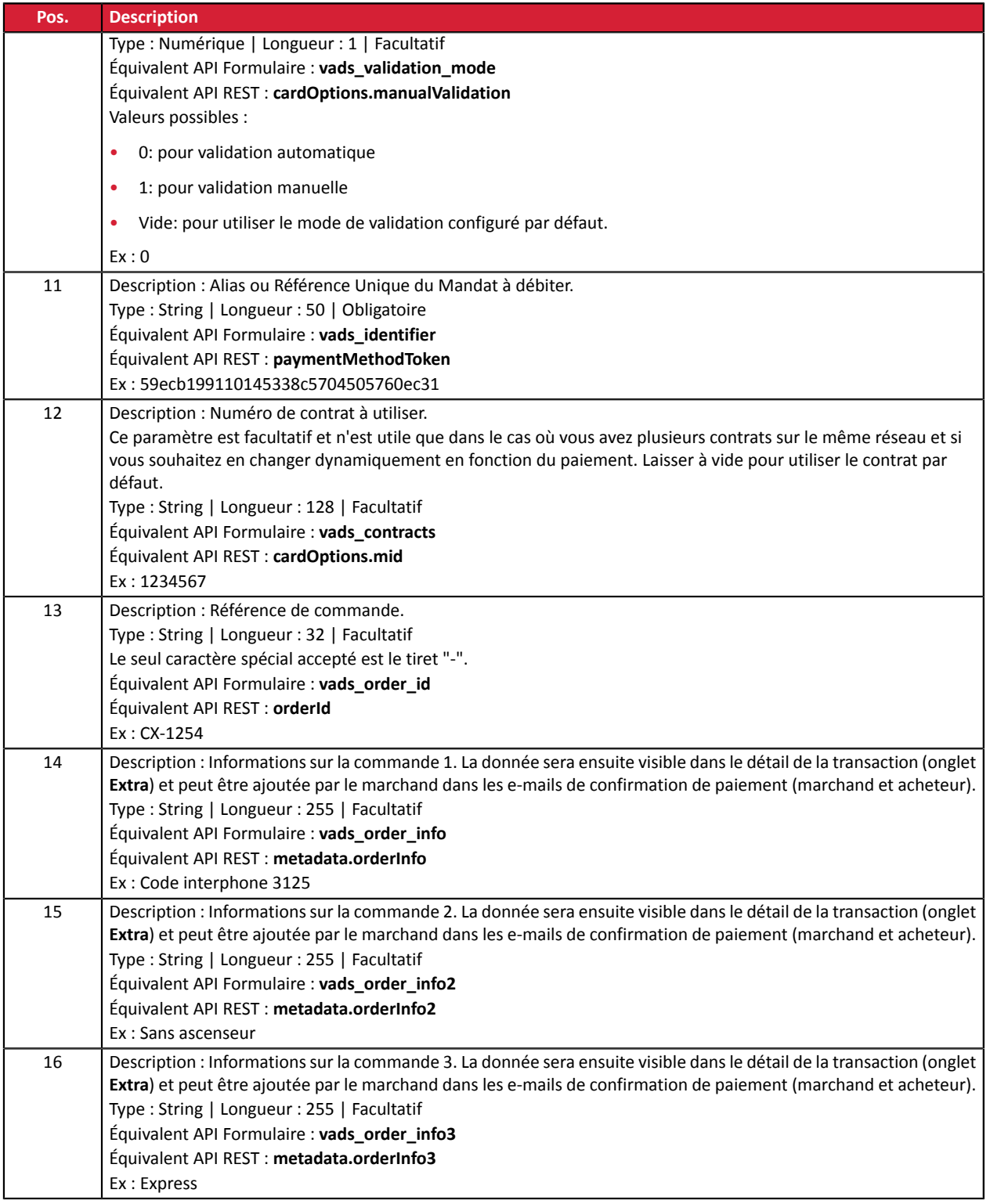

# **Enregistrement de fin**

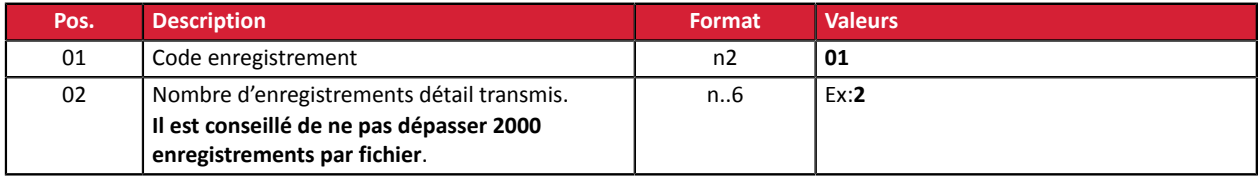

Exemple de fichier:

#### Nom du fichier : 20181130.12345678.PAY.REQ.T.01

```
00;PAY;03;12345678;TEST;20181130;102008;
02;1;20181130;102008;0000001;CD;93599;978;;;;;;;;
02;2;20181130;102008;000002;CD;7590;978;;;;;;;;
01;2
```
# <span id="page-21-0"></span>**3.1.6. Fichier de requête V2 (déprécié)**

#### **Enregistrement d'en-tête**

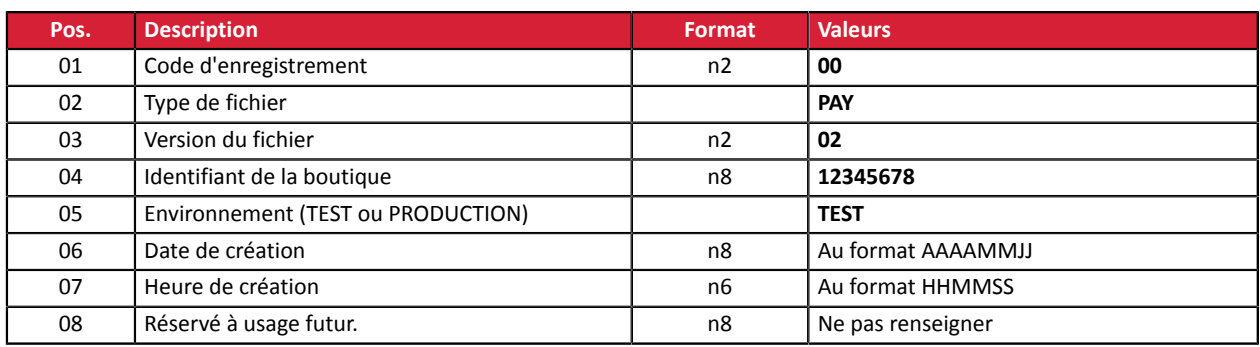

# **Enregistrement de détail**

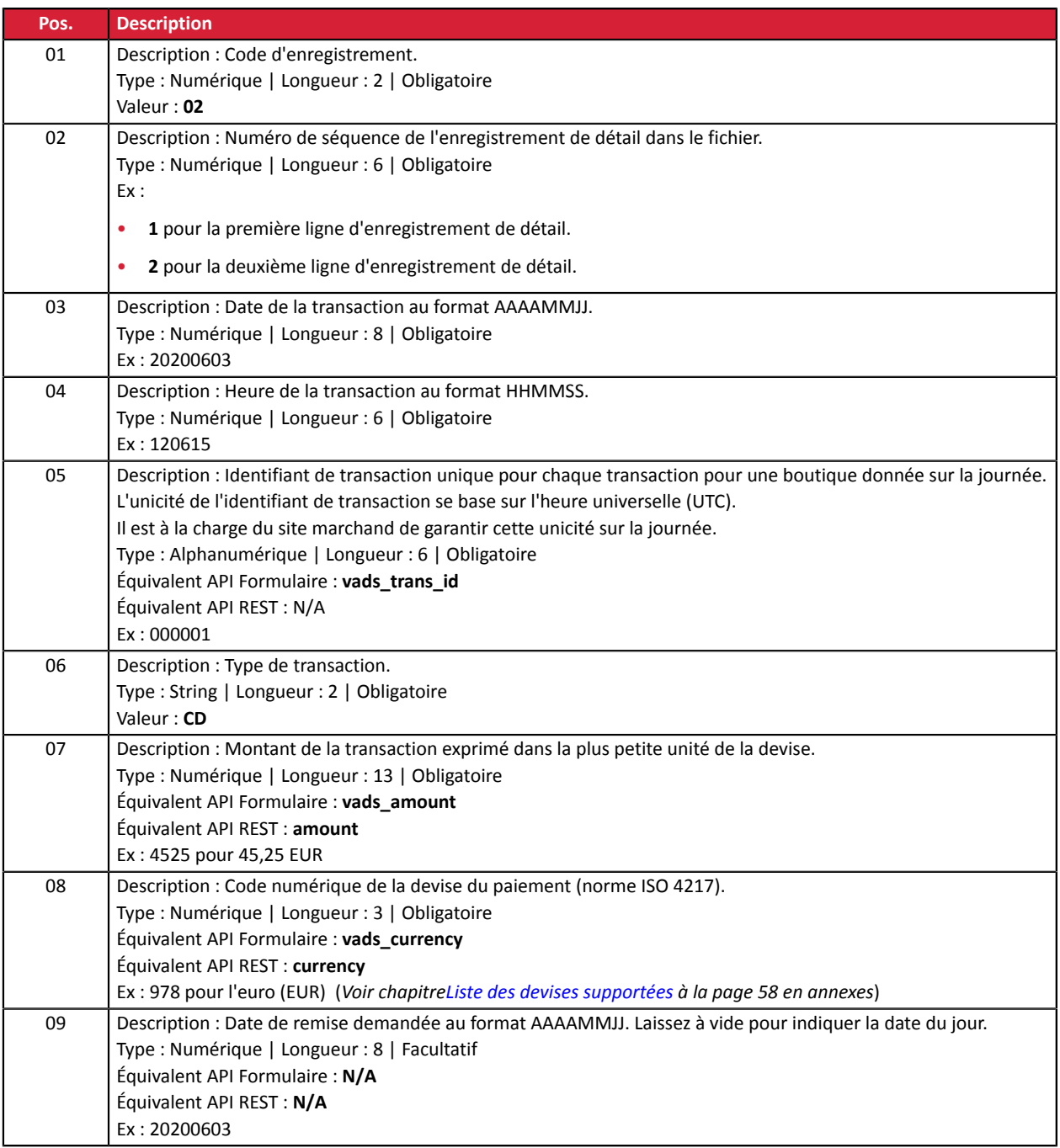

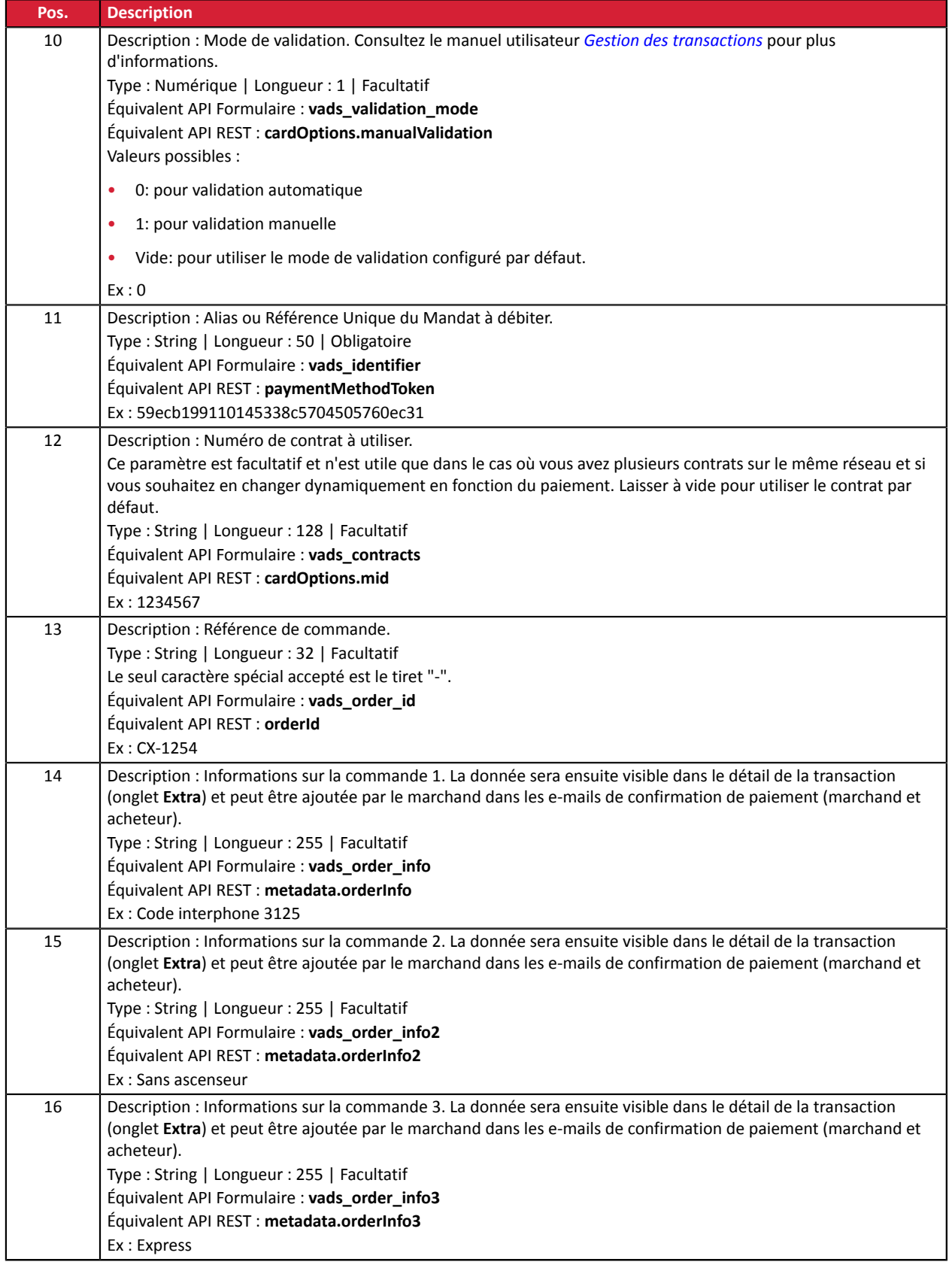

# **Enregistrement de fin**

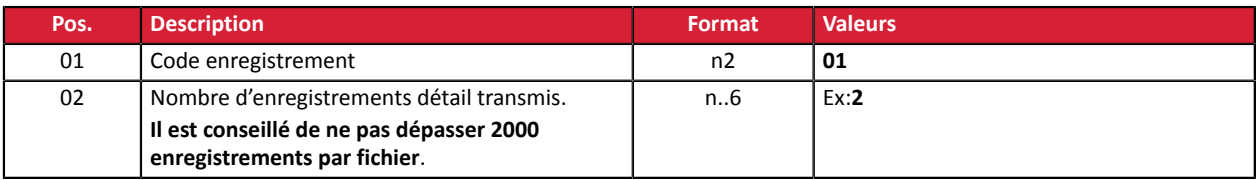

#### Exemple de fichier:

#### Nom du fichier : 20181130.12345678.PAY.REQ.T.01

```
00;PAY;02;12345678;TEST;20181130;102008;
02;1;20181130;102008;0000001;CD;93599;978;;;;;;;;
02;2;20181130;102008;000002;CD;7590;978;;;;;;;;
01;2
```
# <span id="page-23-0"></span>**3.2. Format du fichier de réponse**

# <span id="page-23-1"></span>**3.2.1. Règle de nommage**

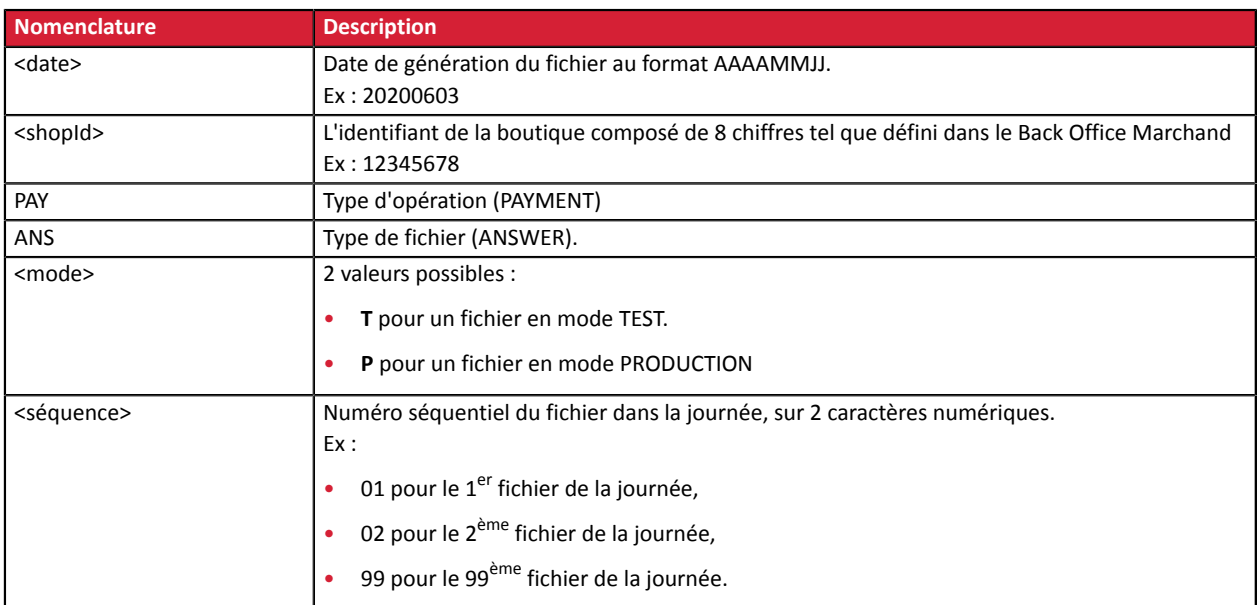

Exemple de nom de fichier de test : 20200603.12345678.PAY.ANS.T.01

Exemple de nom de fichier de production : 20200603.12345678.PAY.ANS.P.01

# <span id="page-24-0"></span>**3.2.2. Fichier de réponse V6**

#### **Enregistrement d'en-tête**

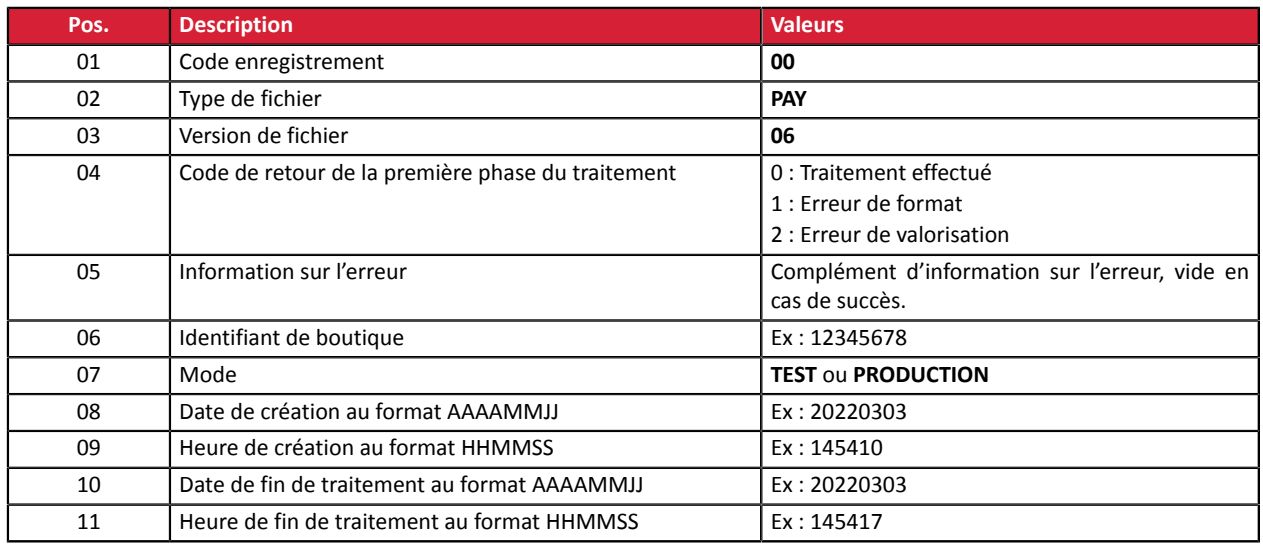

# **Enregistrements de détail**

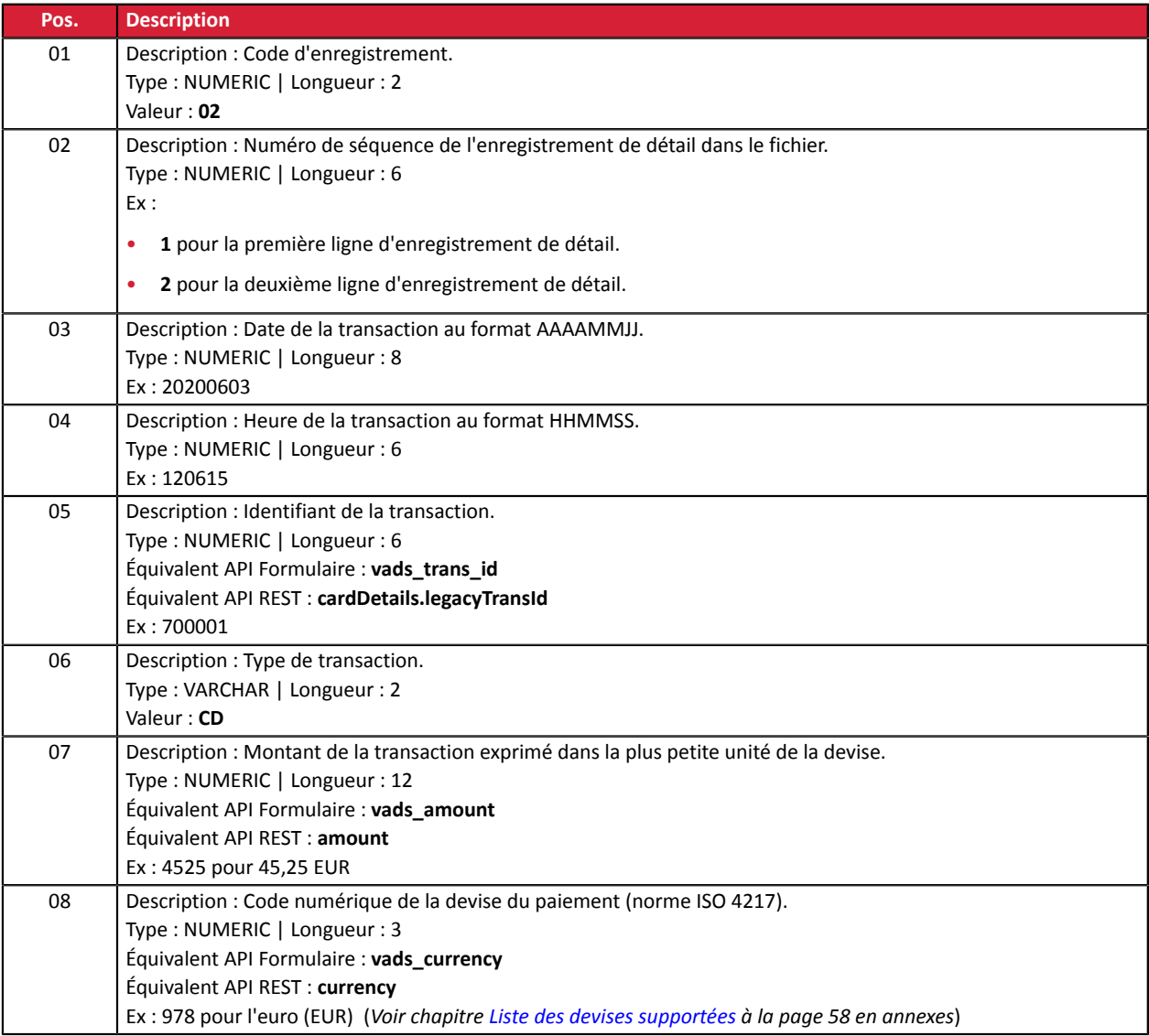

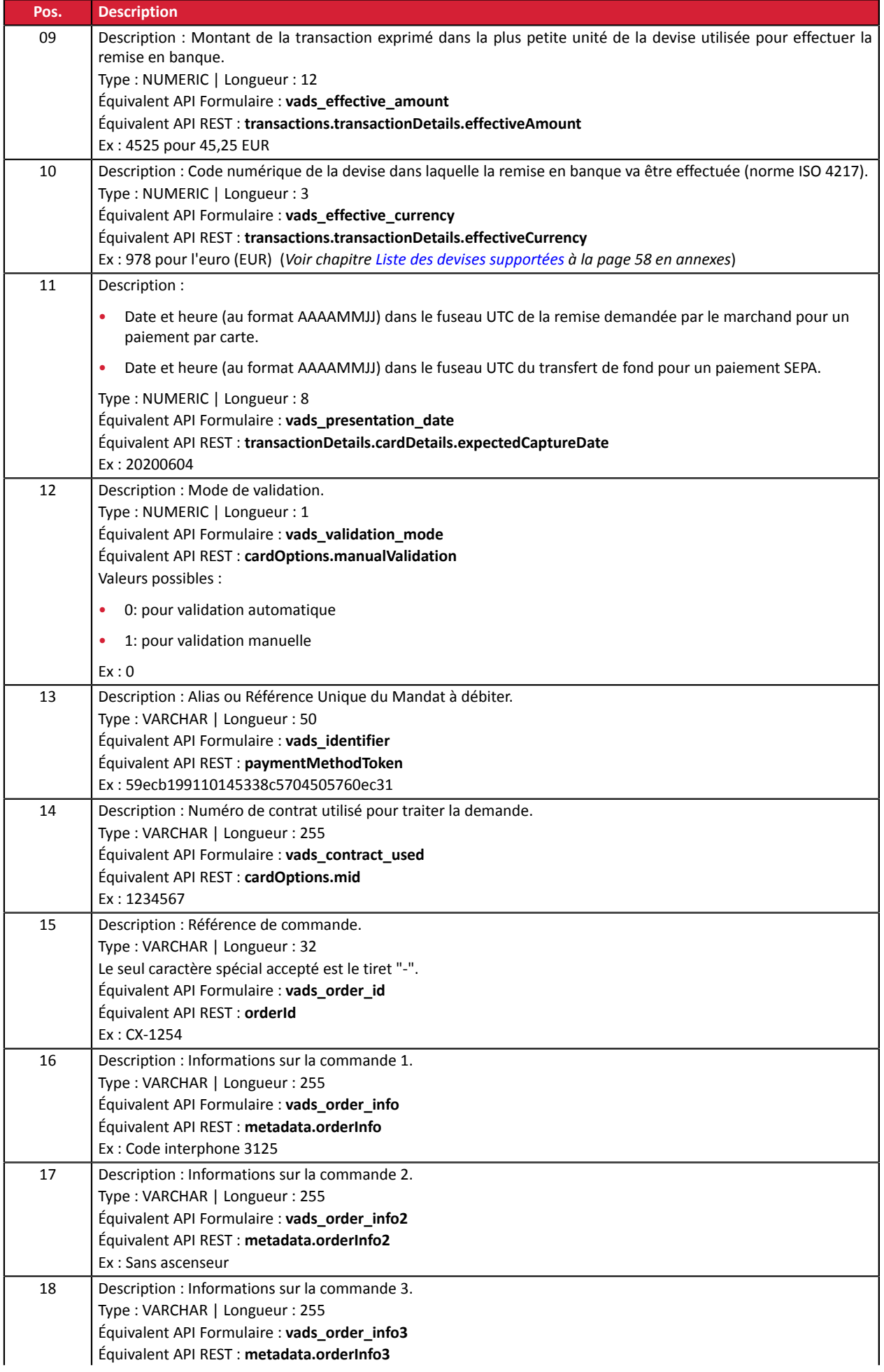

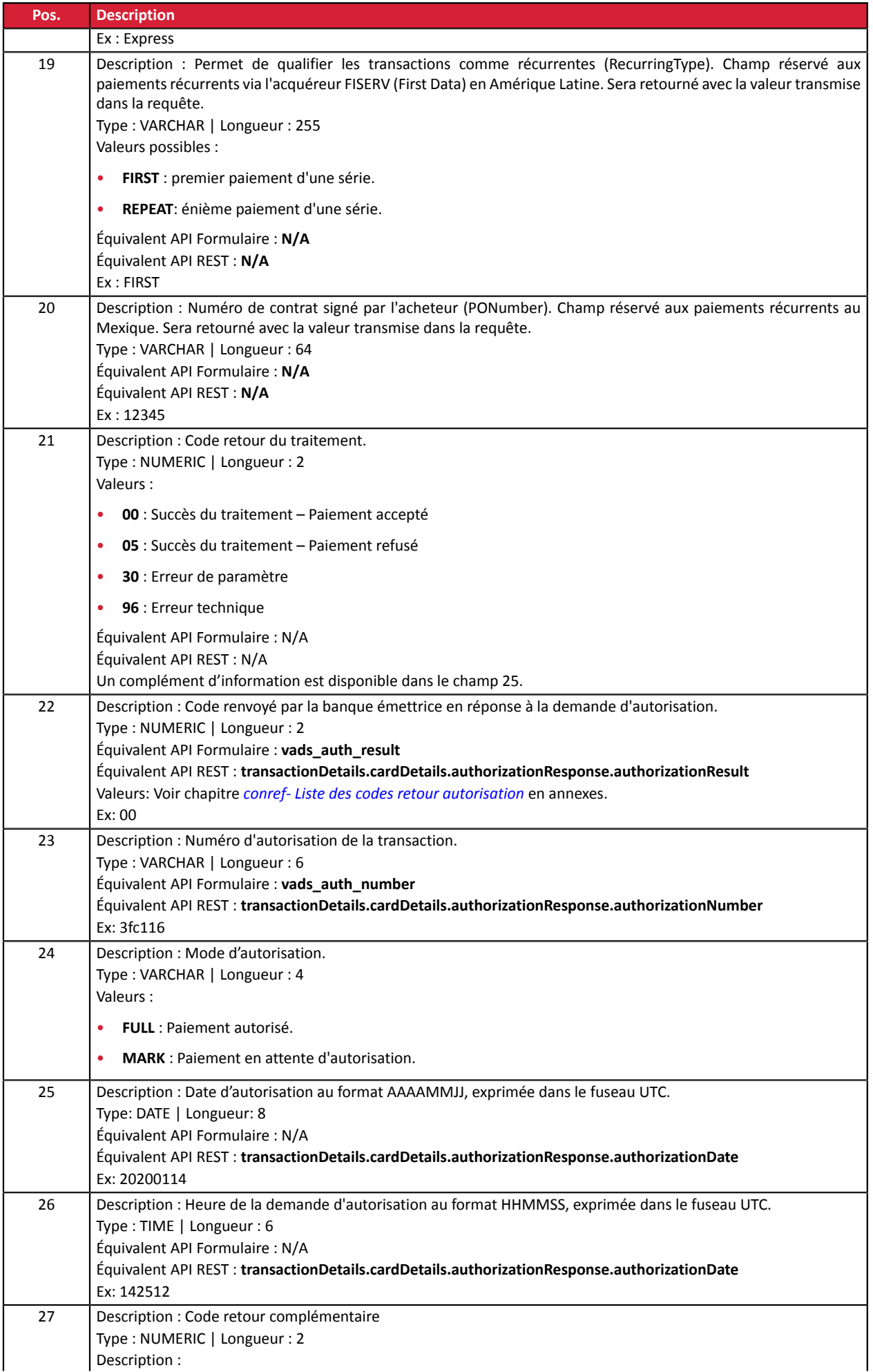

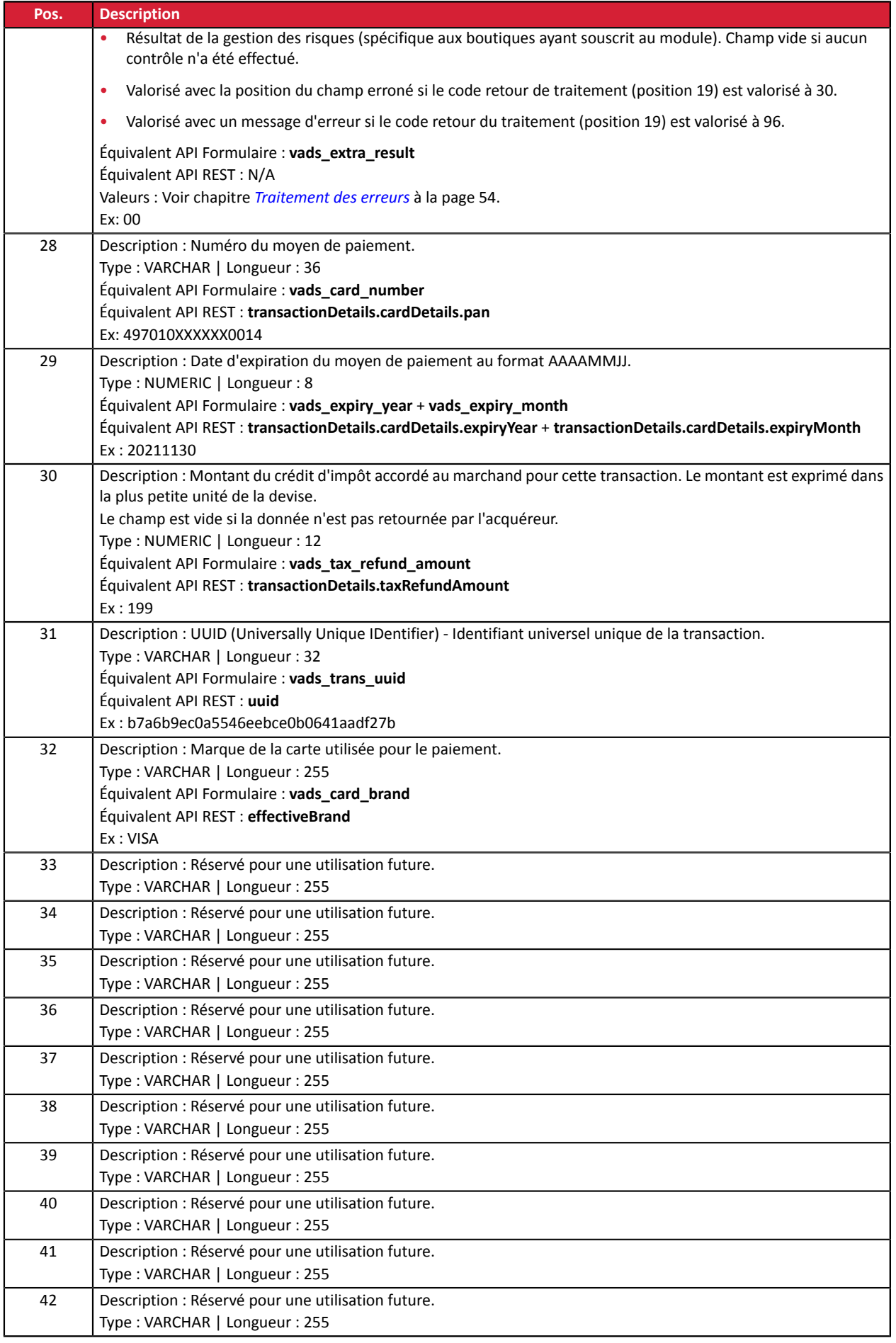

# **Enregistrement de fin**

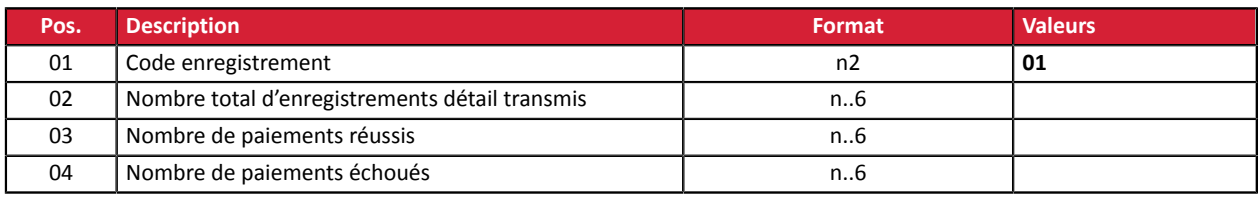

#### **Exemple de fichier**

00;PAY;06;0;;12345678;TEST;20220303;102008;20220303;171049 02;2;20220303;102008;600001;CD;93599;978;93599;978;20220304;0;59ecb199110145338c5704505760ec31; 1999999;CX-1255;;;;;;00;0;440368;FULL;20220303;171047;00; 497010XXXXXX0014;20241130;;b7a6b9ec0a5546eebce0b0641aadf27b;VISA;;;;;;;;;; 02;2;20220303;102008;600002;CD;7590;978;7590;978;20220304;0;3d62ec7ce4b249ffb53aa105419aae82; 1999888;CX-1255;info1;info2;info3;;;00;0;3fd85e5;FULL;20200603;171049;00; 497010XXXXXX0014;20230331;;0df883069306479db3825f9da97b492d;VISA;;;;;;;;;; 02;3;20220303;102008;600003;CD;12300;858;12300;858;20220304;0;;1234567890; CX-1256;info1;info2;info3;;;00;0;3jk34p2;FULL;20220303;171051;00; 597010XXXXXX0026;20250930;199;239b22d9e21044f6887b4aba8d2d29c2;MASTERCARD;;;;;;;;;; 01;3;3;0

# <span id="page-29-0"></span>**3.2.3. Fichier de réponse V5 (déprécié)**

#### **Enregistrement d'en-tête**

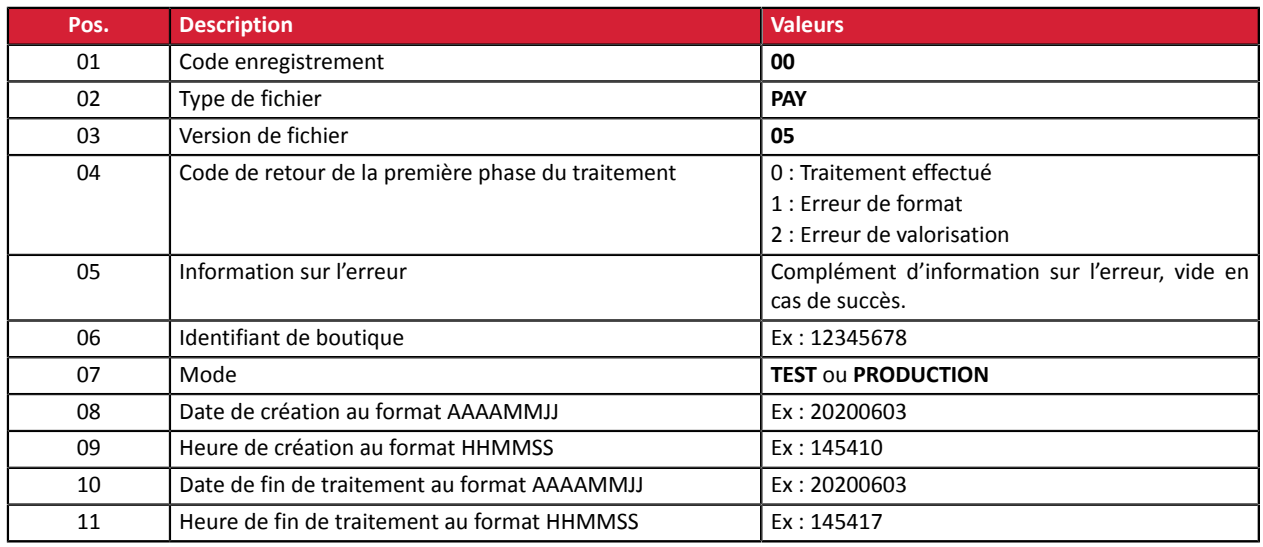

# **Enregistrements de détail**

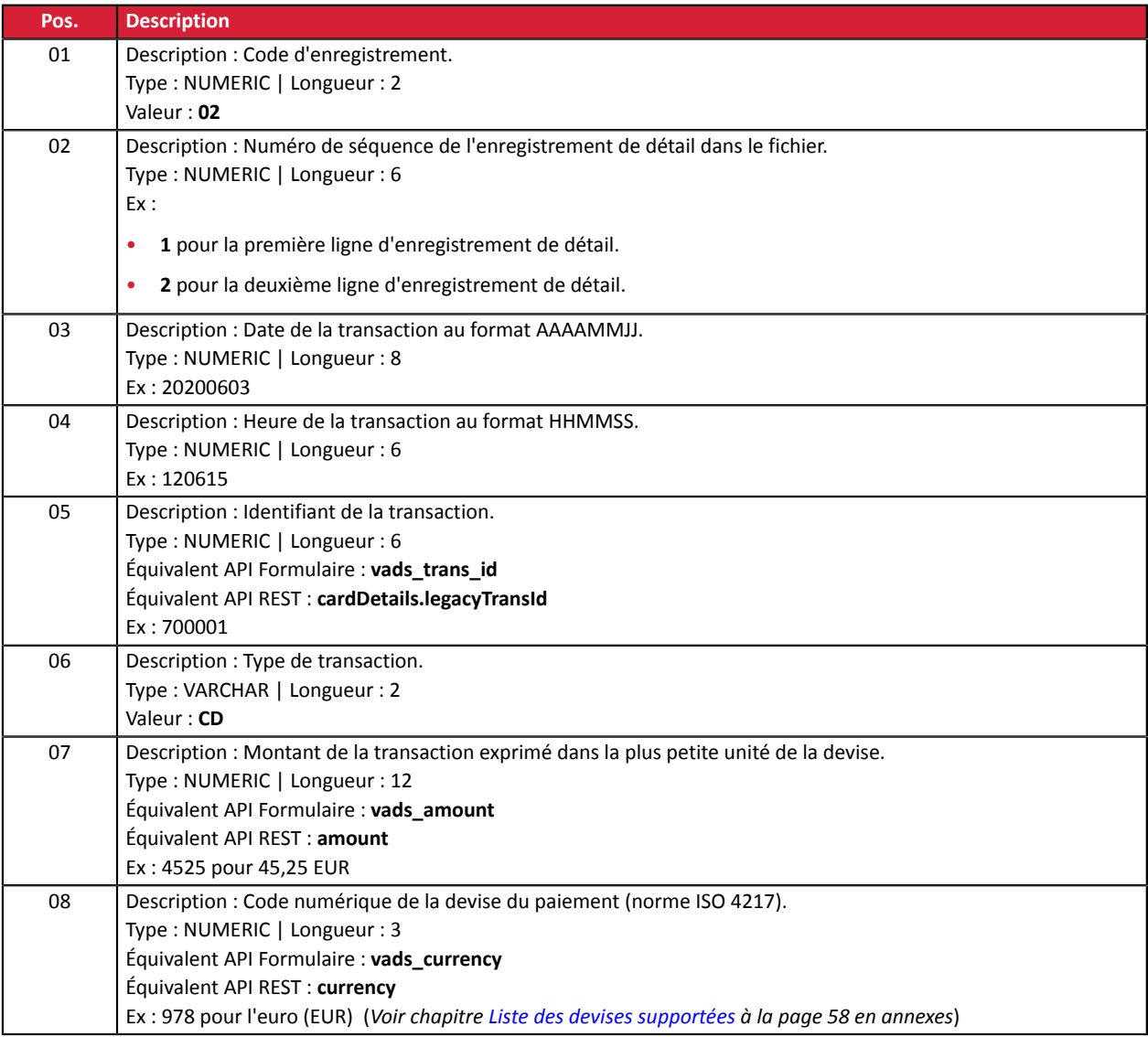

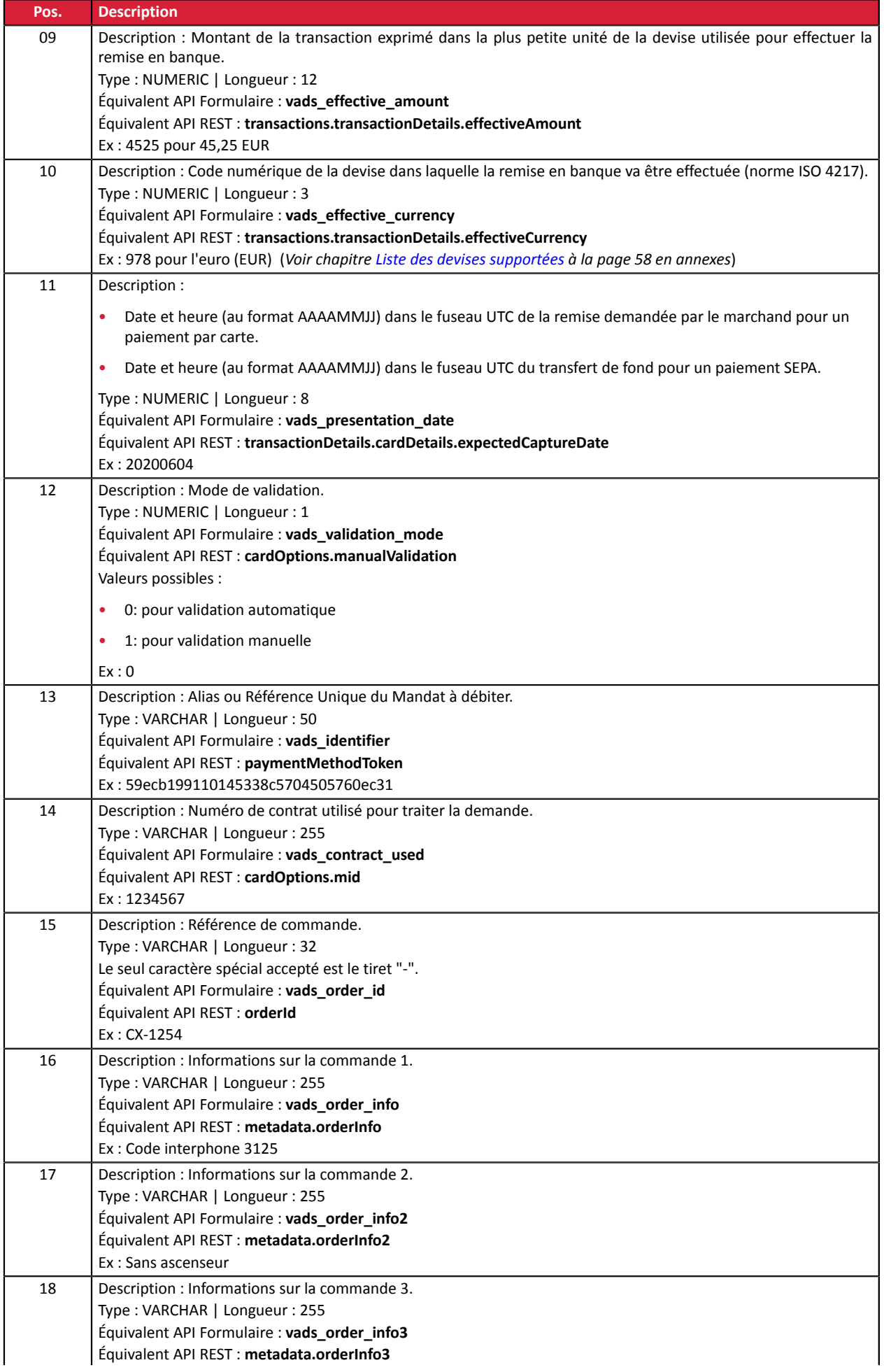

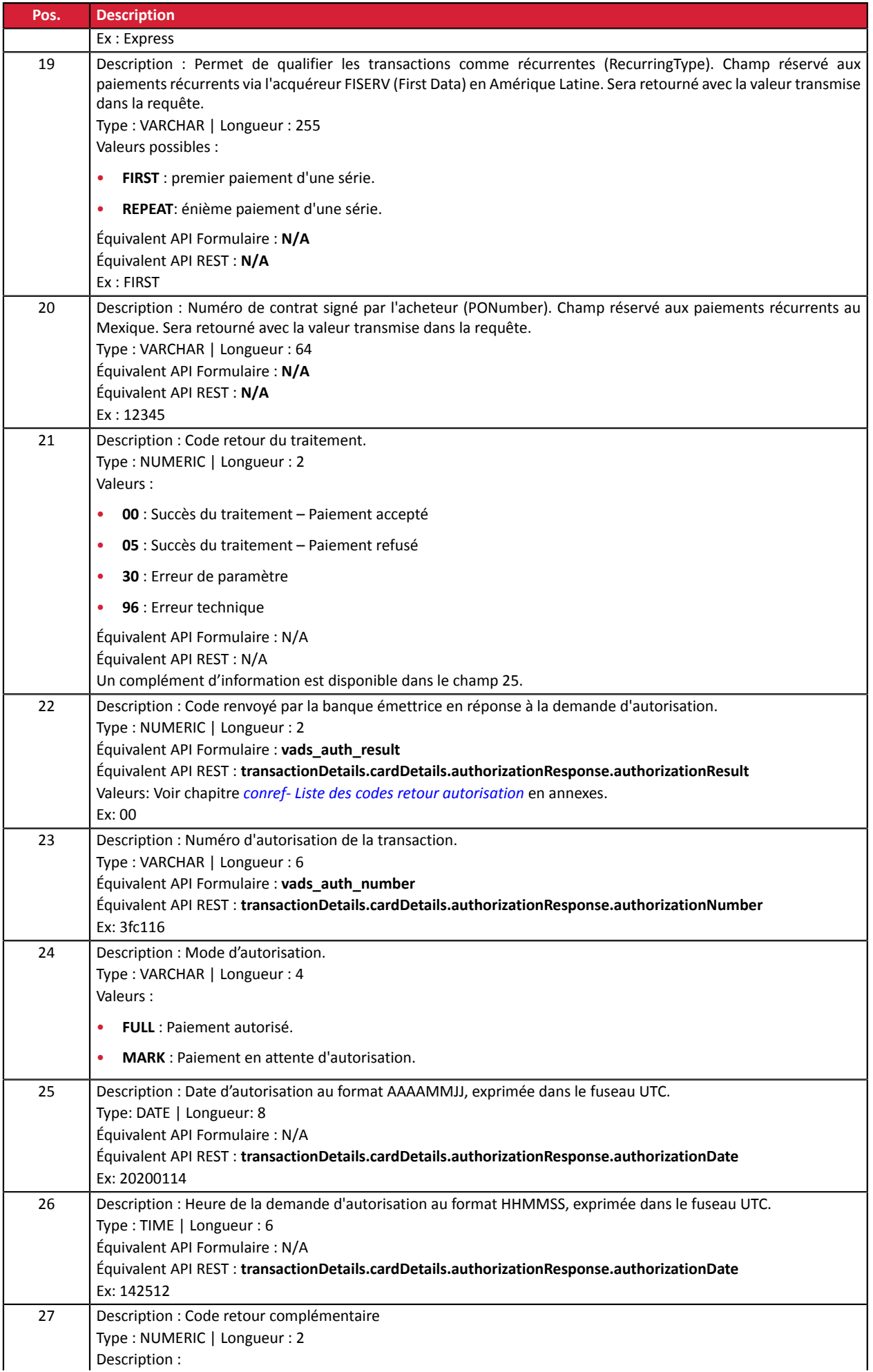

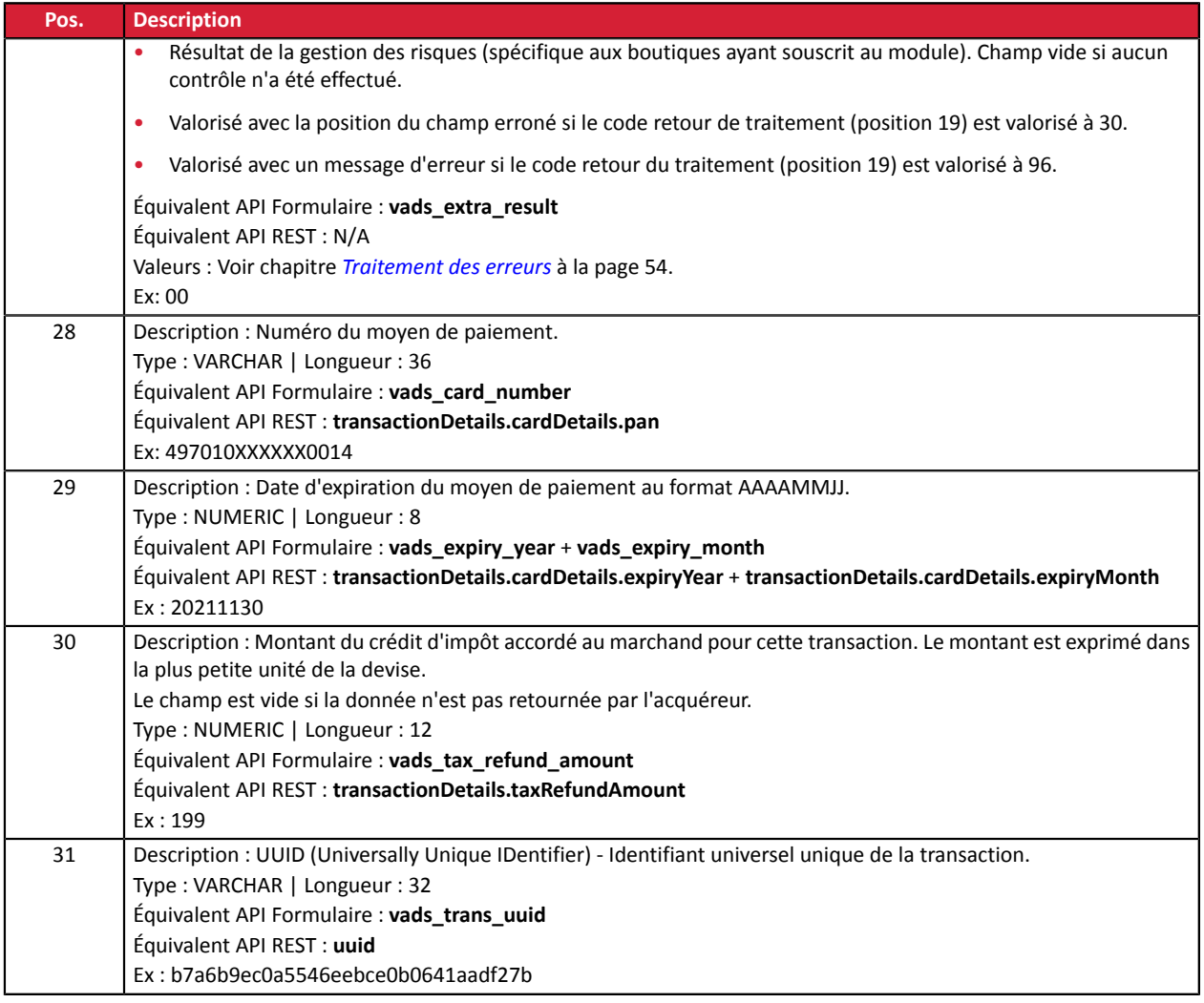

#### **Enregistrement de fin**

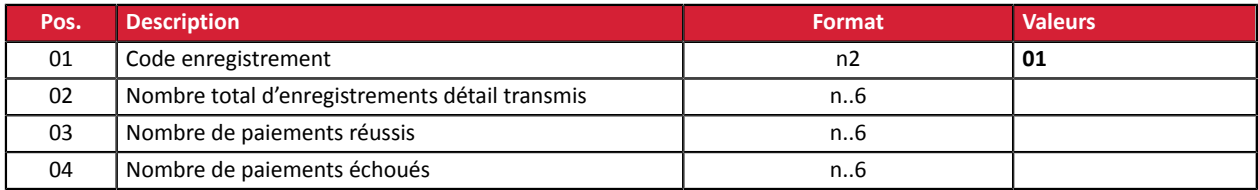

#### **Exemple de fichier**

00;PAY;05;0;;12345678;TEST;20200603;102008;20200603;171049 02;2;20200603;102008;600001;CD;93599;978;93599;978;20200603;0;59ecb199110145338c5704505760ec31; 1999999;CX-1255;;;;;;00;0;440368;FULL;20200603;171047;00; 497010XXXXXX0014;20211130;;b7a6b9ec0a5546eebce0b0641aadf27b 02;2;20200603;102008;600002;CD;7590;978;7590;978;20200603;0;3d62ec7ce4b249ffb53aa105419aae82; 1999888;CX-1255;info1;info2;info3;;;00;0;3fd85e5;FULL;20200603;171049;00; 497010XXXXXX0014;20211130;;0df883069306479db3825f9da97b492d 02;3;20200603;102008;600003;CD;12300;858;12300;858;20200603;0;;1234567890; CX-1256;info1;info2;info3;;;00;0;3jk34p2;FULL;20200603;171051;00; 497010XXXXXX0014;20211130;199;239b22d9e21044f6887b4aba8d2d29c2 01;3;3;0

# <span id="page-33-0"></span>**3.2.4. Fichier de réponse V4 (déprécié)**

#### **Enregistrement d'en-tête :**

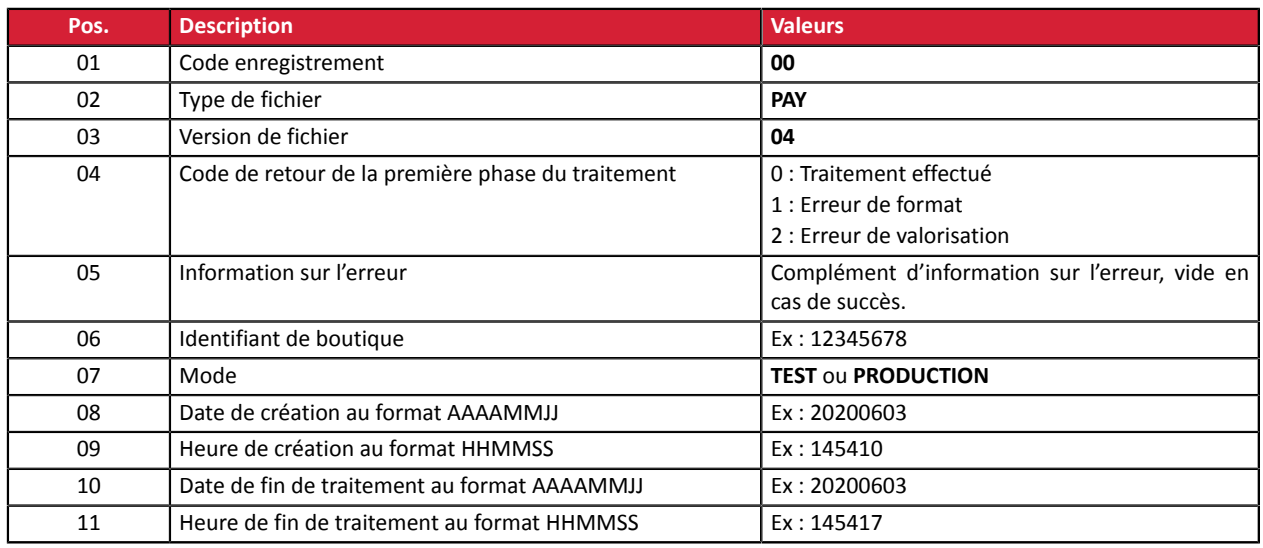

# **Enregistrements de détail :**

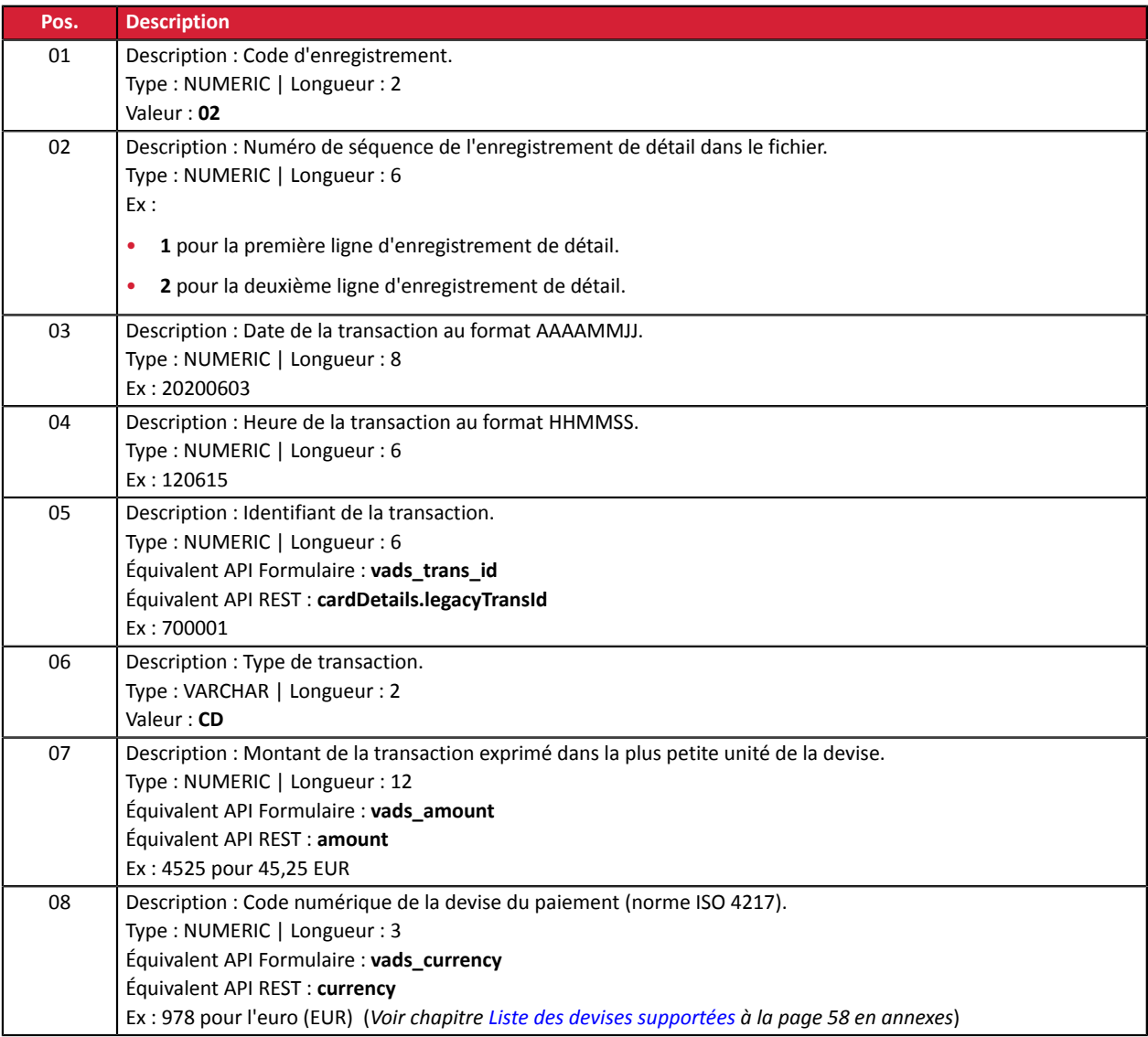

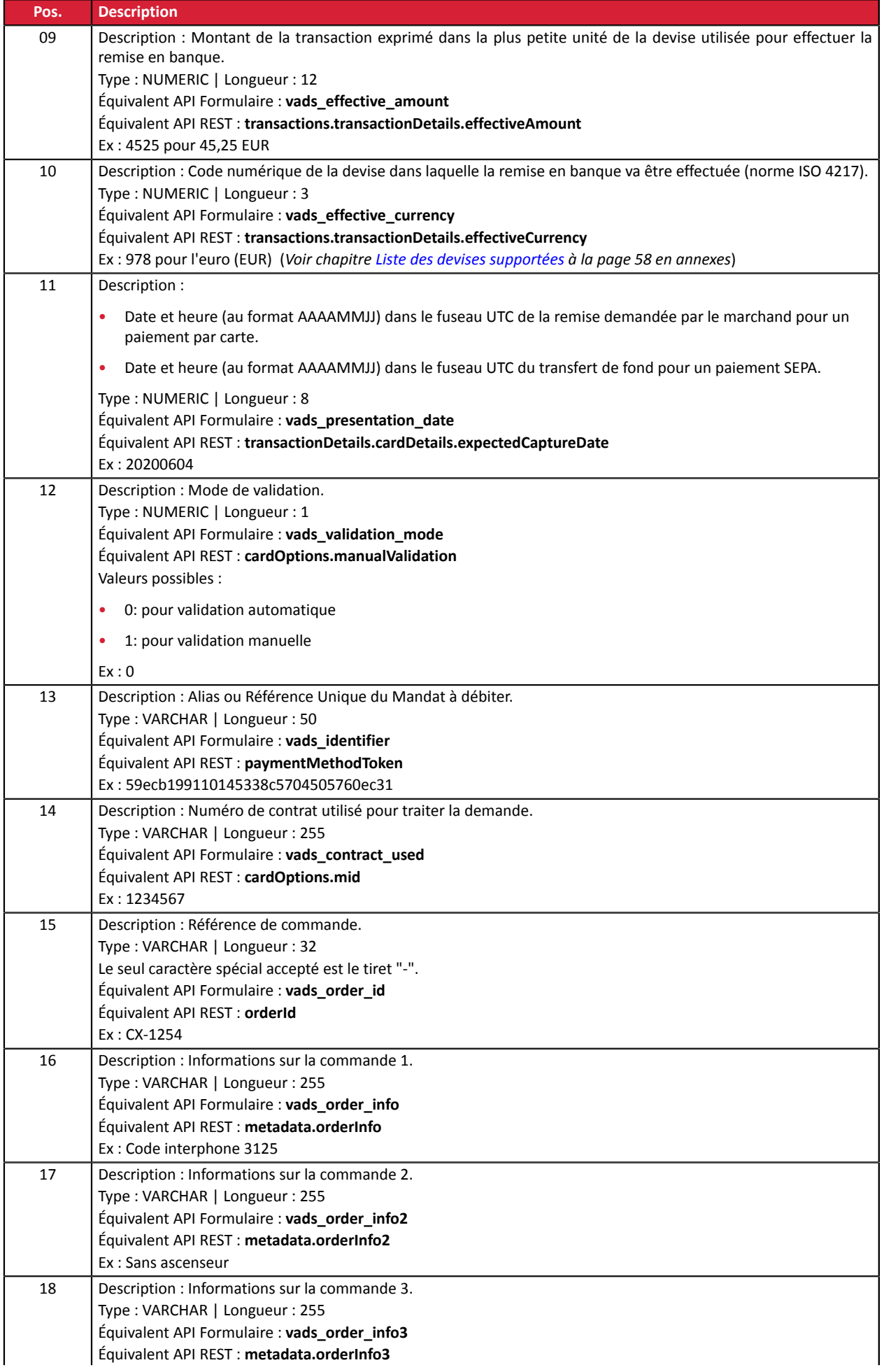

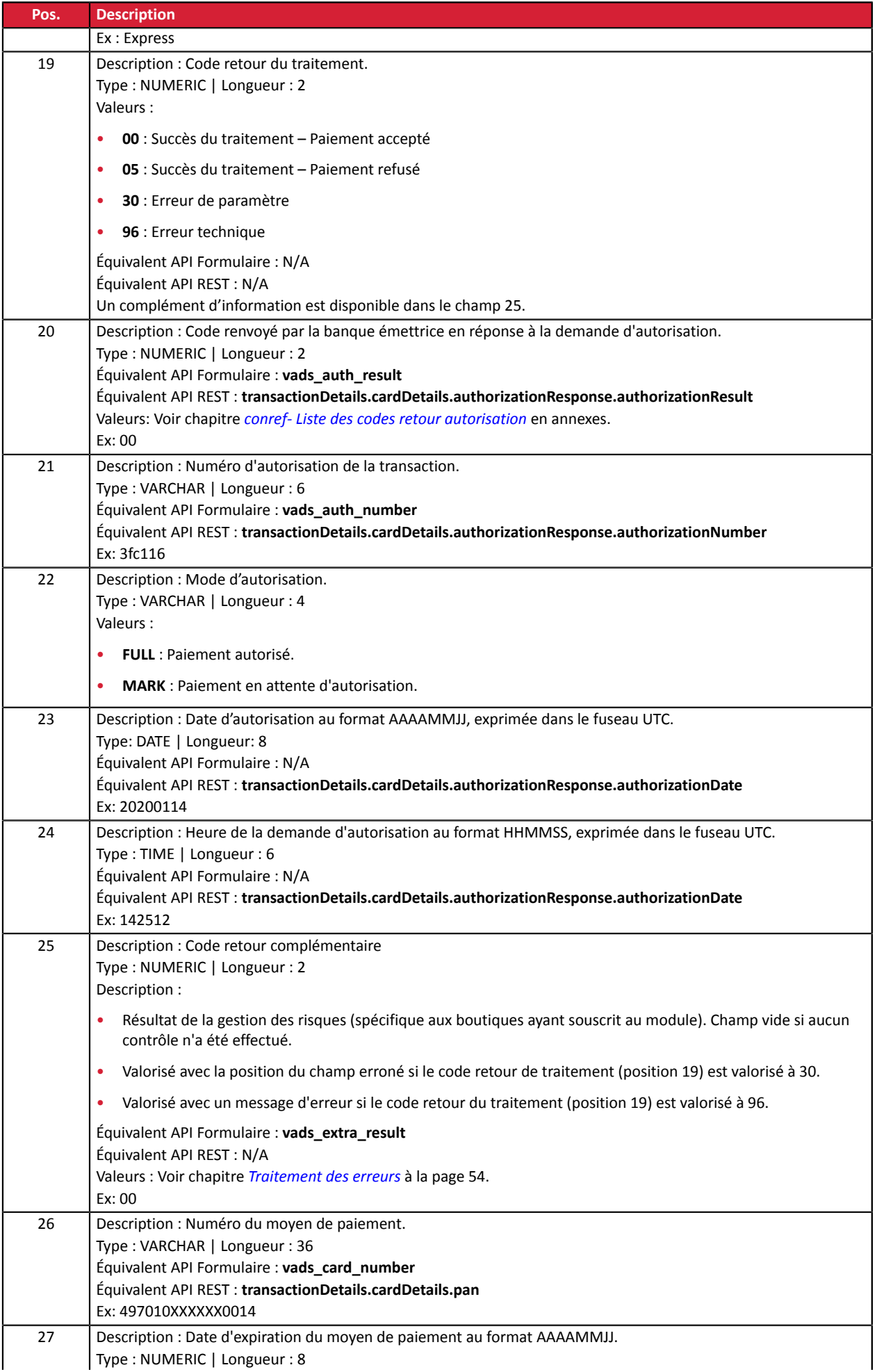

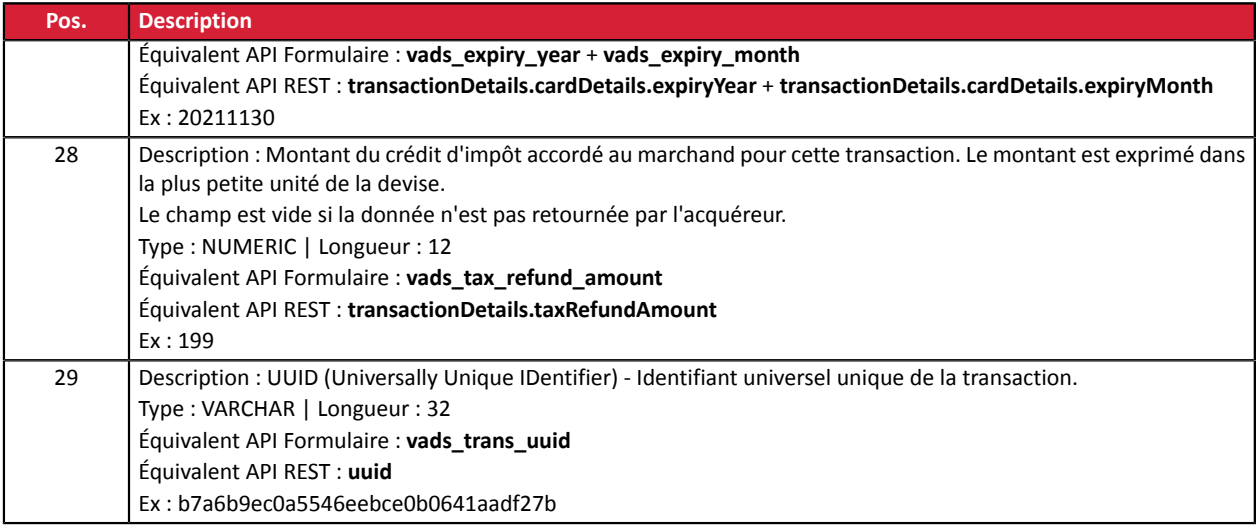

#### **Enregistrement de fin :**

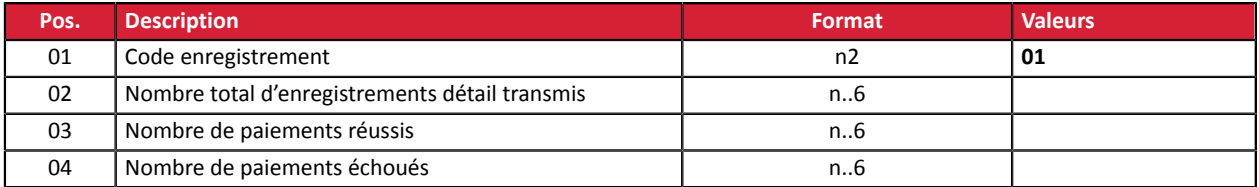

#### **Exemple de fichier**

```
00;PAY;04;0;;12345678;TEST;20200603;102008;20200603;171049
02;2;20200603;102008;600001;CD;93599;978;93599;978;20200603;0;59ecb199110145338c5704505760ec31;
1999999;CX-1255;;;;00;0;440368;FULL;20200603;171047;00;
497010XXXXXX0014;20211130;;b7a6b9ec0a5546eebce0b0641aadf27b
02;2;20200603;102008;600002;CD;7590;978;7590;978;20200603;0;3d62ec7ce4b249ffb53aa105419aae82;
1999888;CX-1255;info1;info2;info3;00;0;3fd85e5;FULL;20200603;171049;00;
497010XXXXXX0014;20211130;;0df883069306479db3825f9da97b492d
02;3;20200603;102008;600003;CD;12300;858;12300;858;20200603;0;;1234567890;
CX-1256;info1;info2;info3;00;0;3jk34p2;FULL;20200603;171051;00;
497010XXXXXX0014;20211130;199;239b22d9e21044f6887b4aba8d2d29c2
01;3;3;0
```
# <span id="page-37-0"></span>**3.2.5. Fichier de réponse V3 (déprécié)**

#### **Enregistrement d'en-tête**

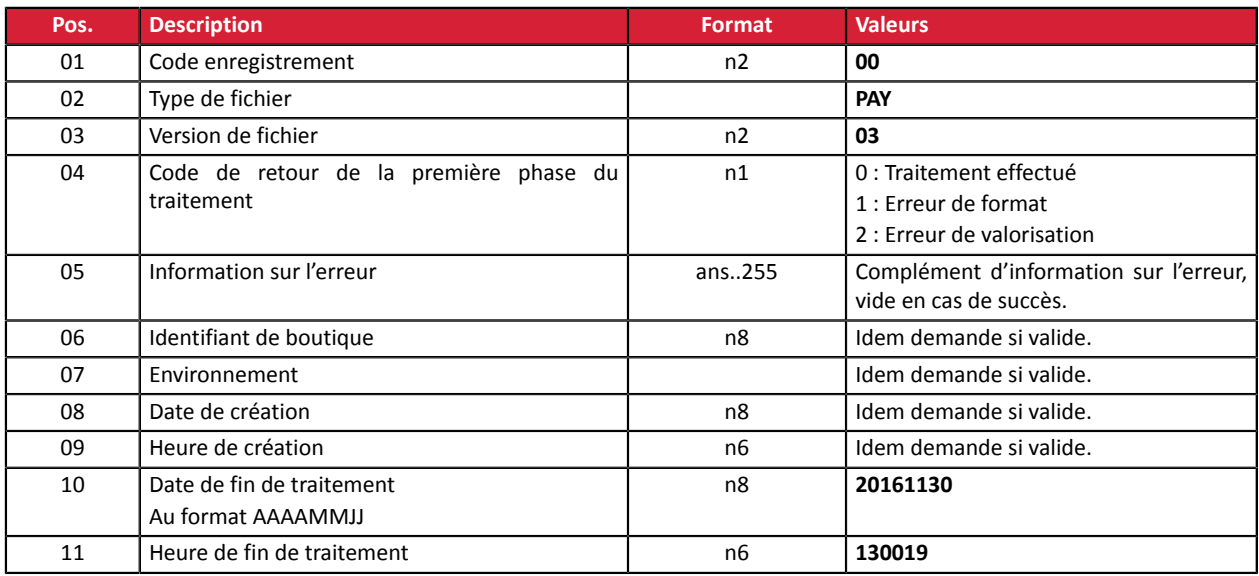

# **Enregistrements de détail**

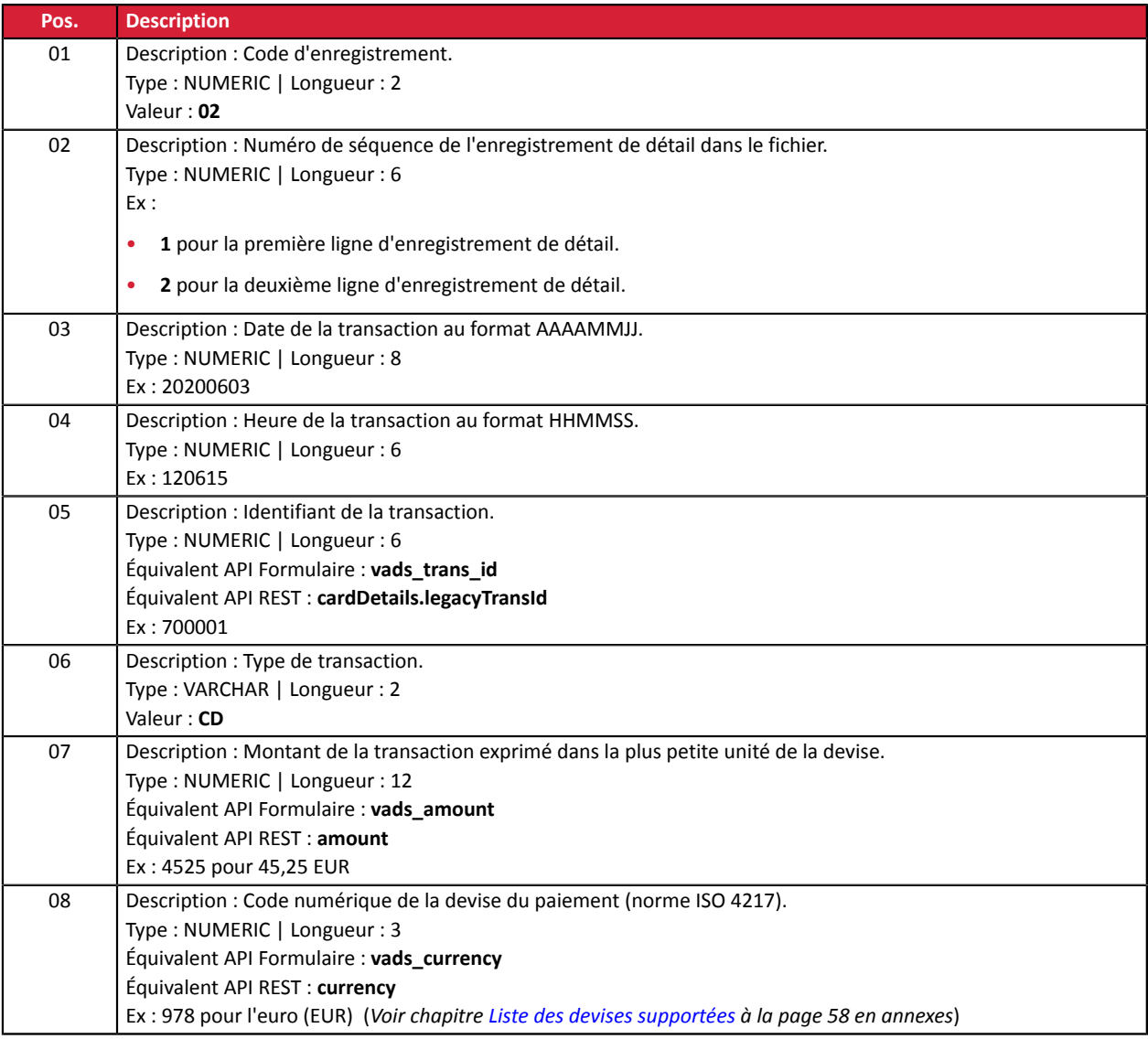

Échange de fichiers de paiements par alias - Version du document 3.2.1 Tous droits réservés - 38 / 60

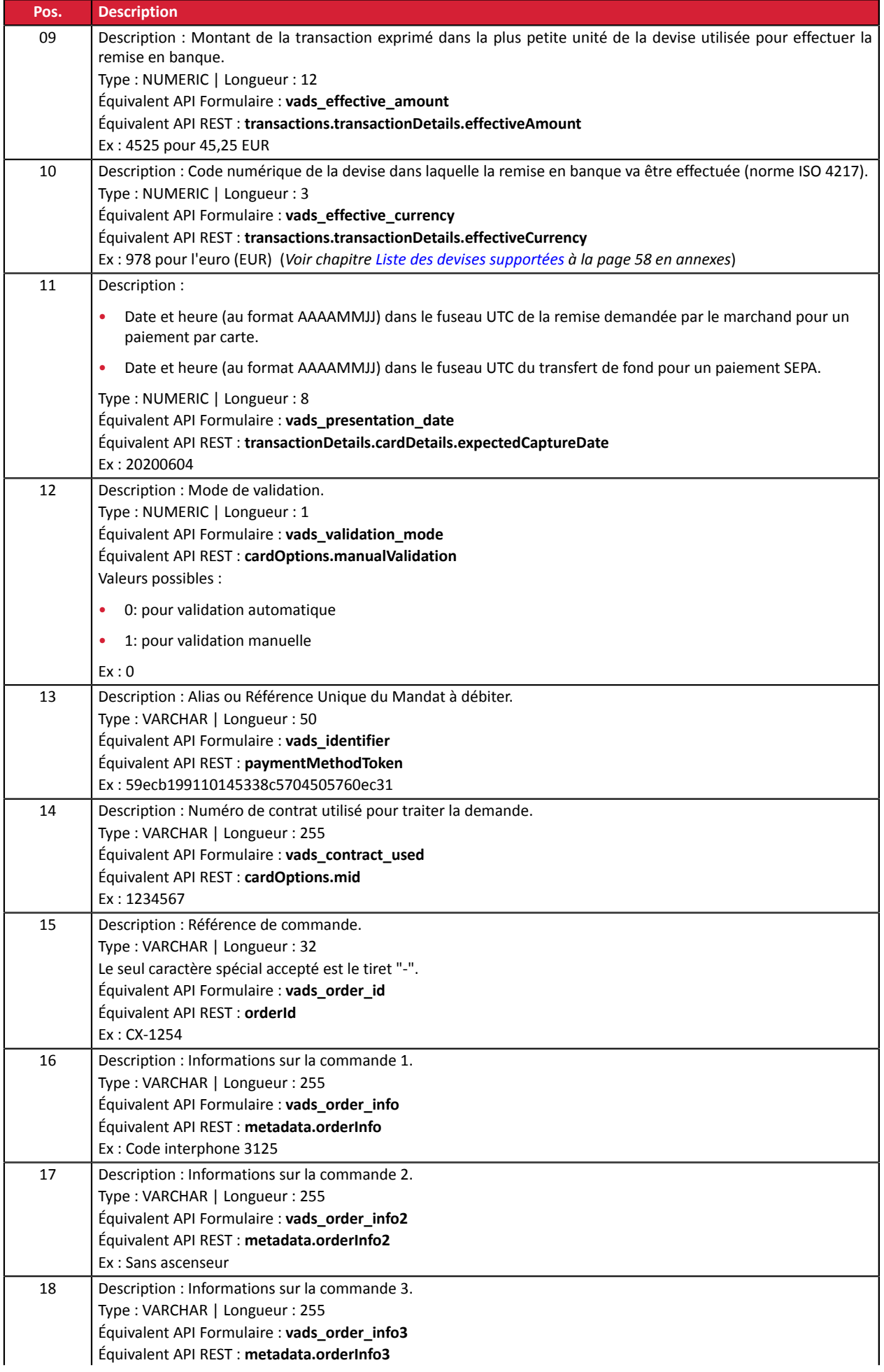

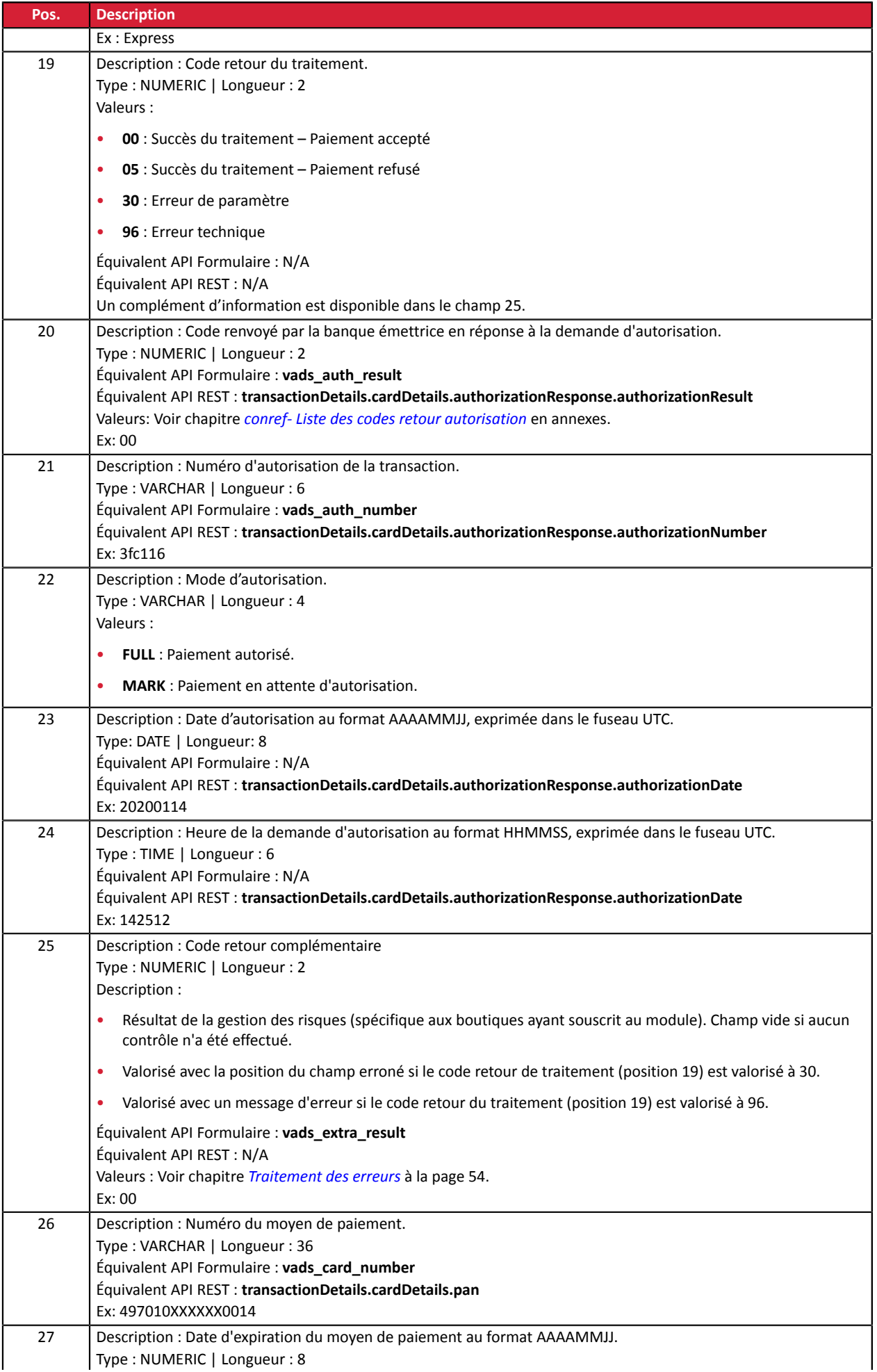

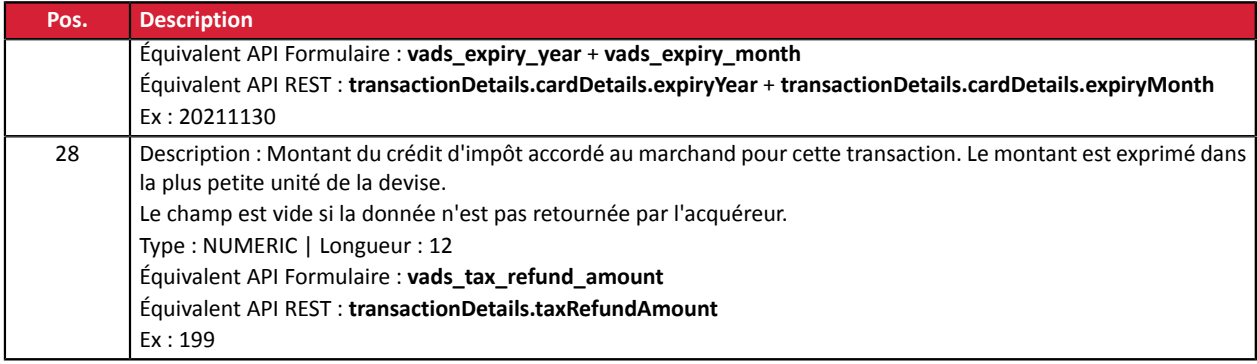

# **Enregistrement de fin**

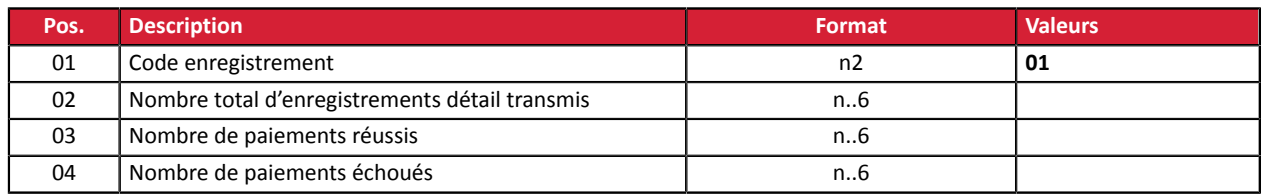

# <span id="page-41-0"></span>**3.2.6. Fichier de réponse V2 (déprécié)**

#### **Enregistrement d'en-tête**

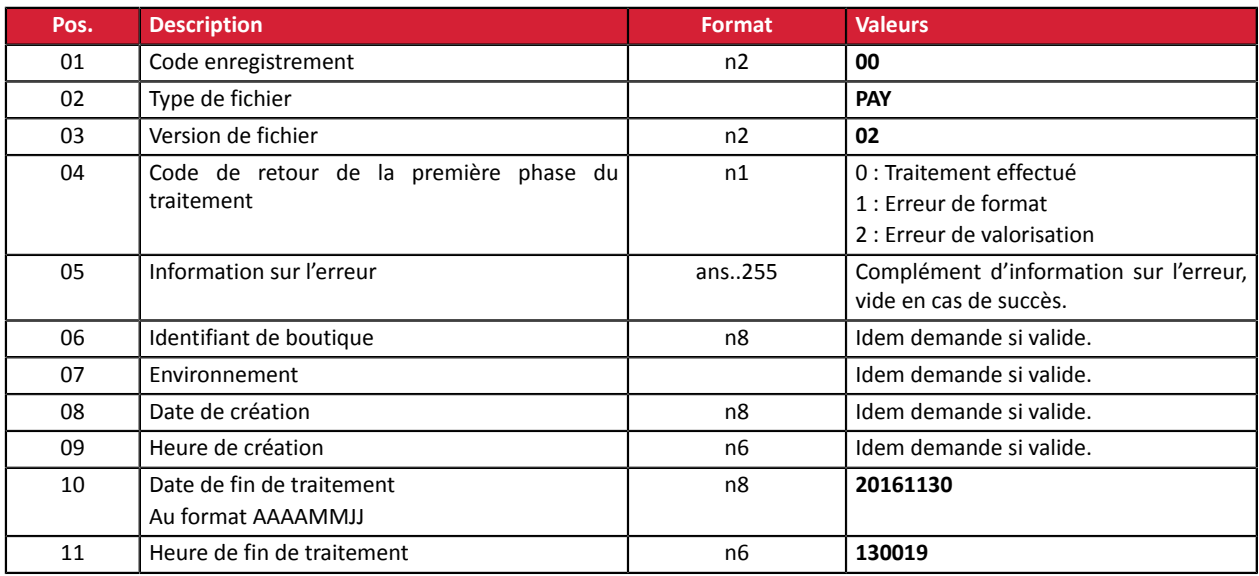

# **Enregistrements de détail**

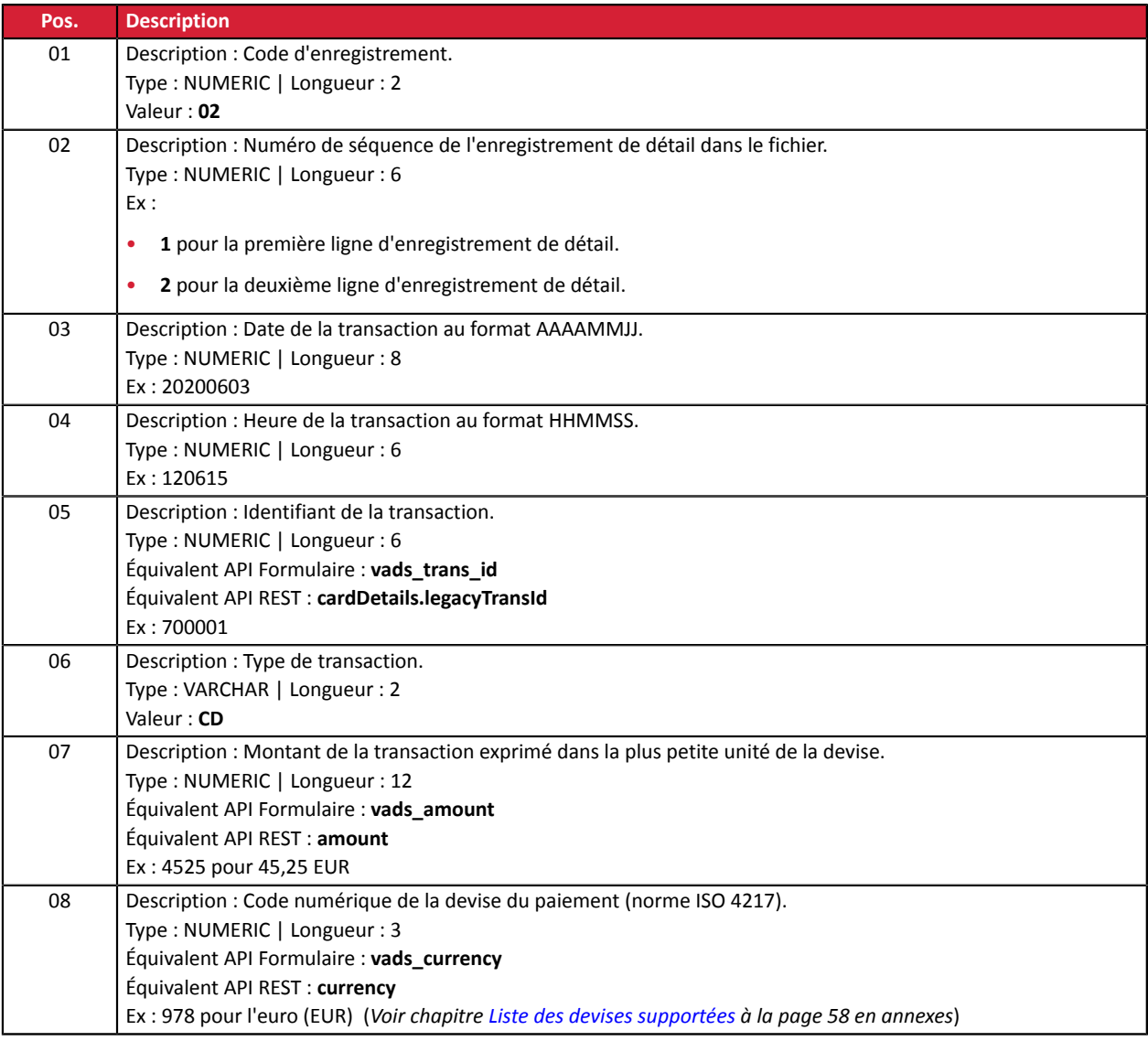

Échange de fichiers de paiements par alias - Version du document 3.2.1 Tous droits réservés - 42 / 60

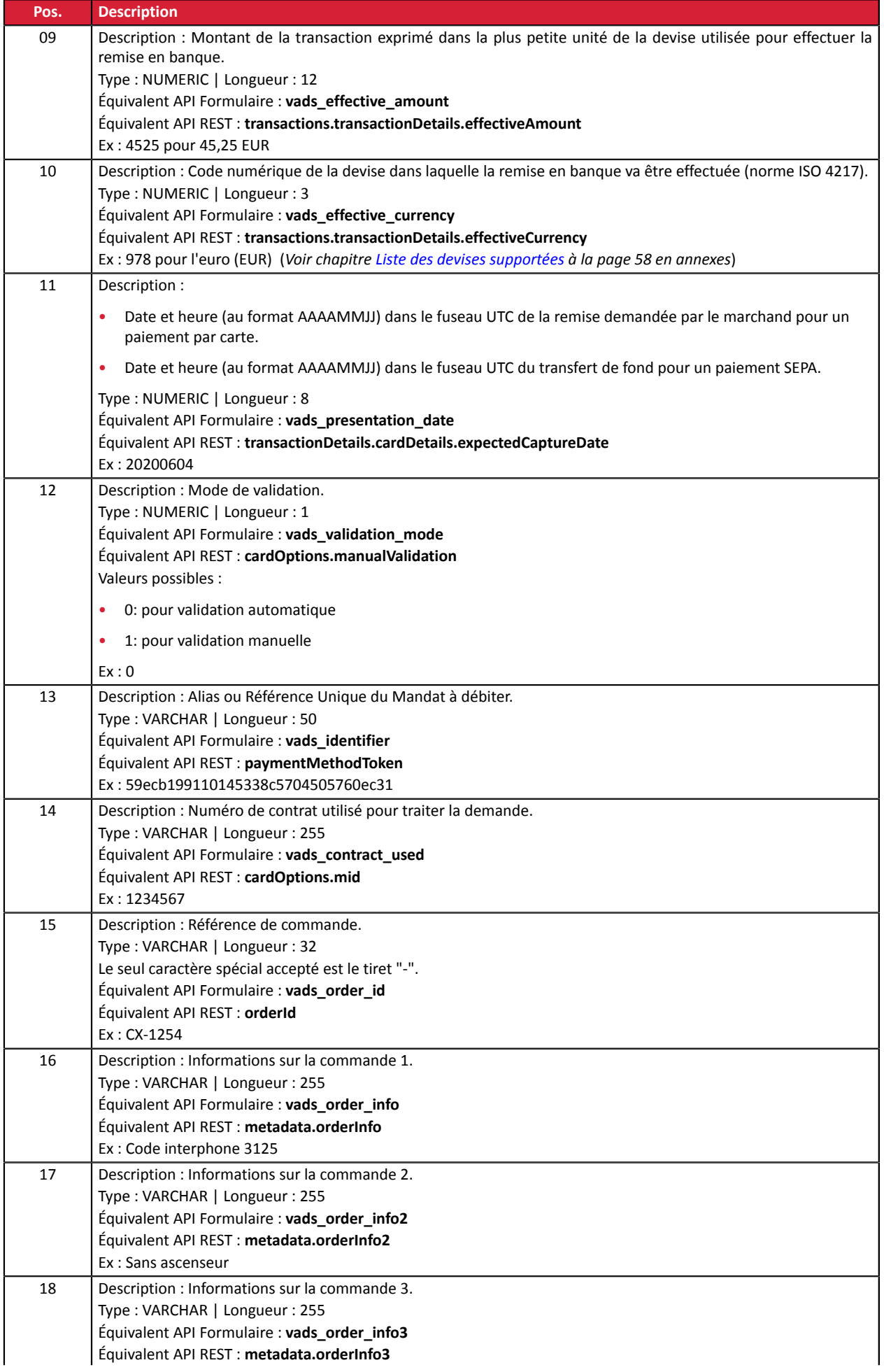

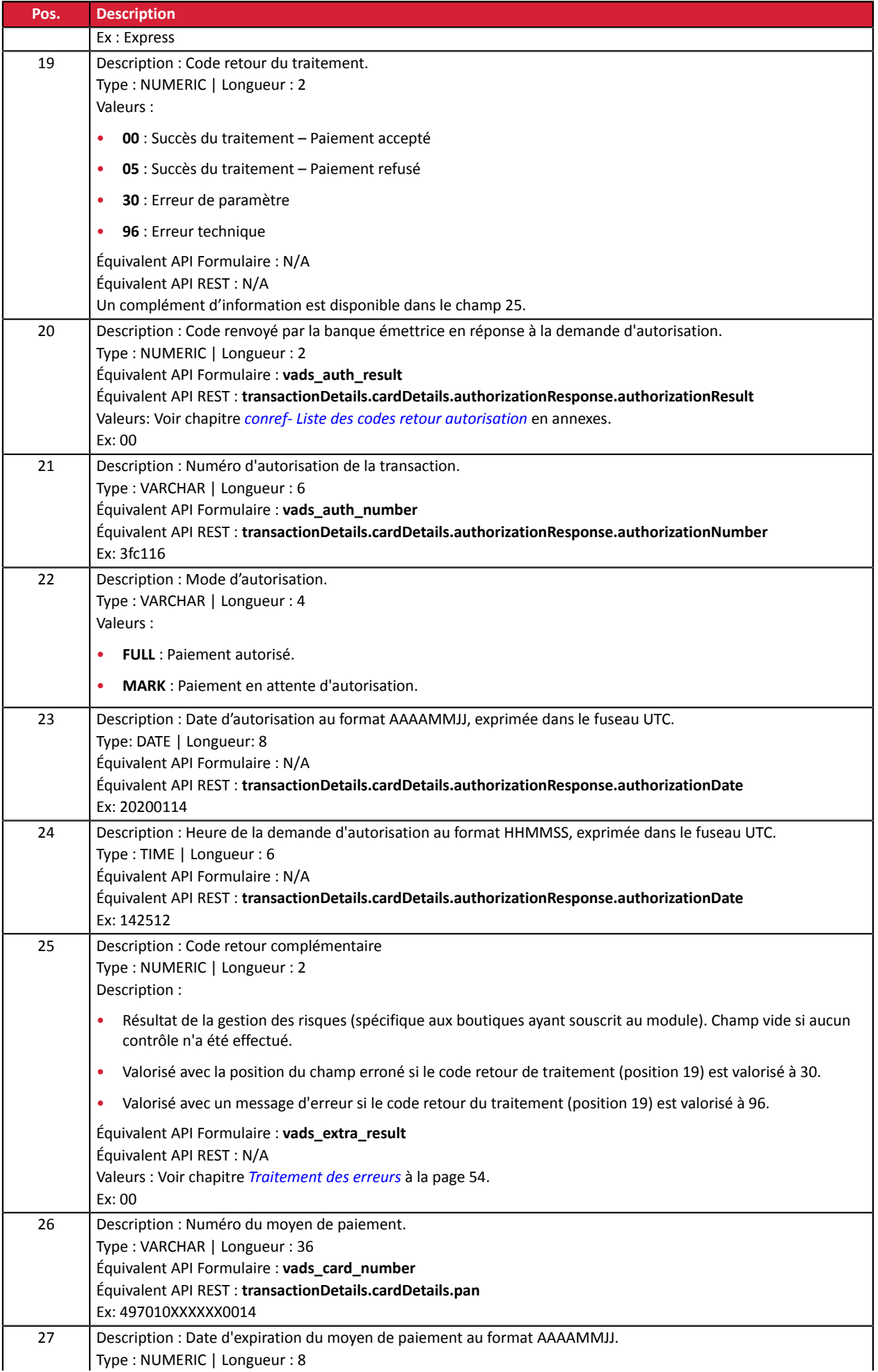

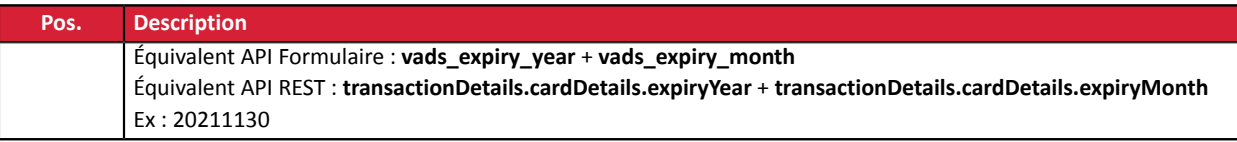

# **Enregistrement de fin**

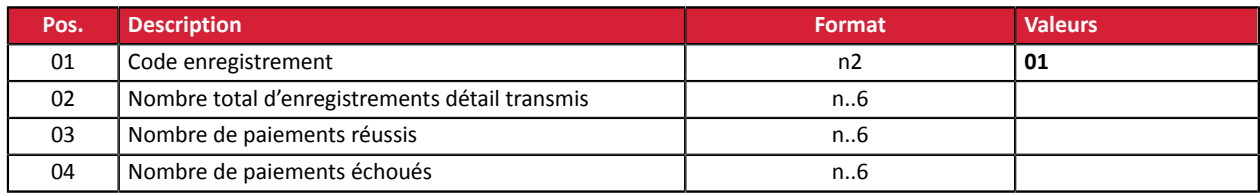

# <span id="page-45-0"></span>**4. PROCÉDURE DE VALIDATION D'UN FICHIER DE TEST**

Les fichiers déposés sur le serveur SFTP sont traités 2 fois par jour.

Pour ne pas ralentir l'implémentation de la solution de paiements par alias en mode fichier, le marchand peut tester **à la demande** ses fichiers de paiement **en mode TEST** dans le Back Office Marchand.

**1.** Depuis votre Back Office Marchand, cliquez sur le menu **Gestion** > **Abonnements de TEST**

La page des abonnements de TEST s'affiche.

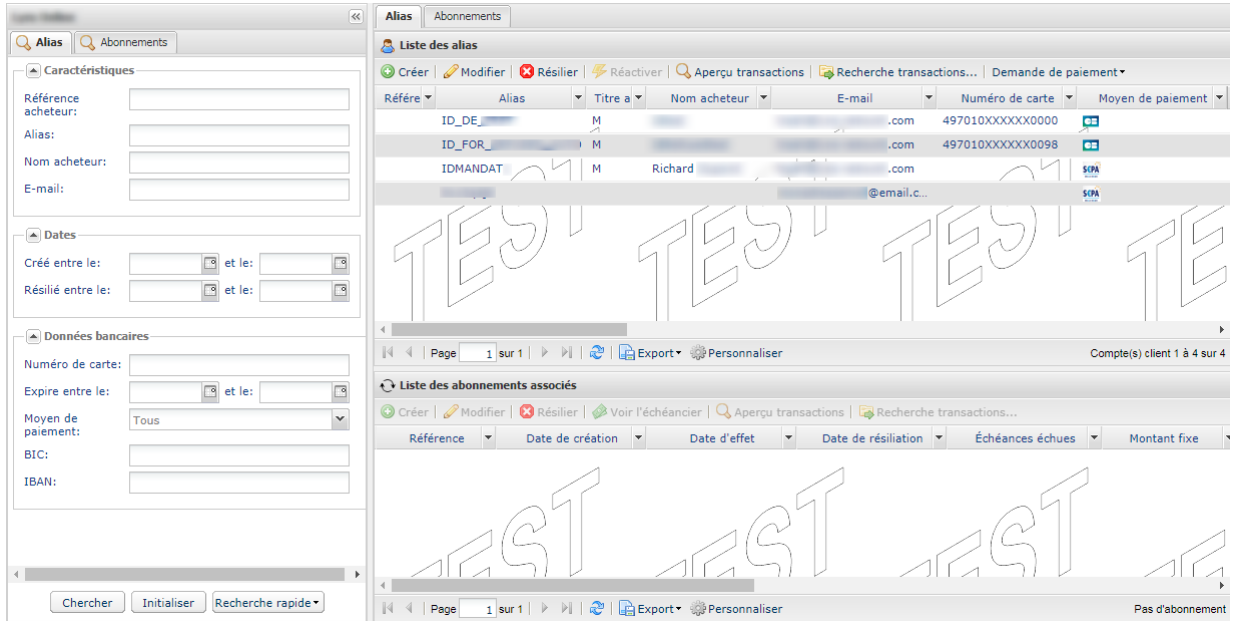

**2.** Cliquez sur **Demande de paiement**

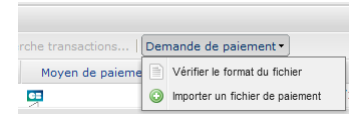

Deux actions sont proposées :

- Vérifier le format du fichier.
- Importer un fichier de paiement.

# <span id="page-46-0"></span>**4.1. Vérifier le format du fichier**

Cette option permet d'appliquer un certain nombre de contrôles sur la structure de votre fichier.

Lorsque vous sélectionnez **Vérifier le format du fichier**, la boîte de dialogue d'import s'affiche.

- **1.** Cliquez sur **Parcourir**
- **2.** Sélectionnez le fichier à importer.

*La taille du fichier ne doit pas dépasser 1 ko.*

*Le nommage doit respecter la règle établie dans le chapitre Règle de [nommage](#page-8-2) à la page 9. Exemple : 20161229.91335531.PAY.REQ.T.01*

#### **3.** Cliquez sur **Vérifier**

Si la structure du fichier est correcte, le message suivant s'affiche.

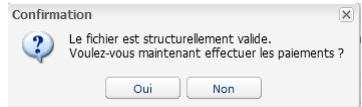

Si la structure du fichier est incorrecte, un rapport s'affiche et indique l'erreur détectée et la ligne concernée.

Exemple :

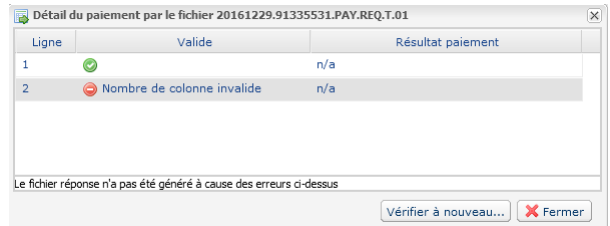

Les tableaux ci-dessous listent les différents types d'erreurs liés à la structure.

#### • Erreurs de **format du fichier**

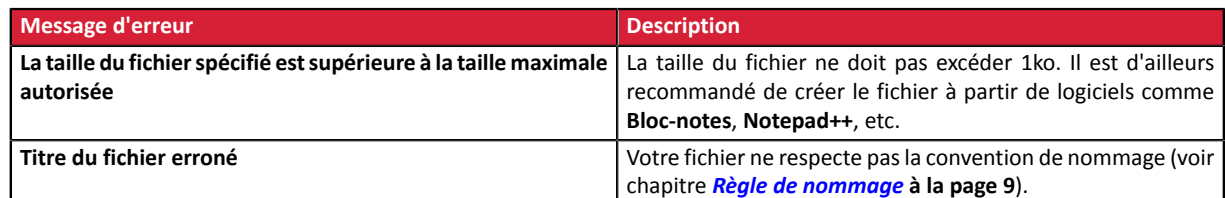

#### • Erreurs dans la ligne **Enregistrement d'en-tête**

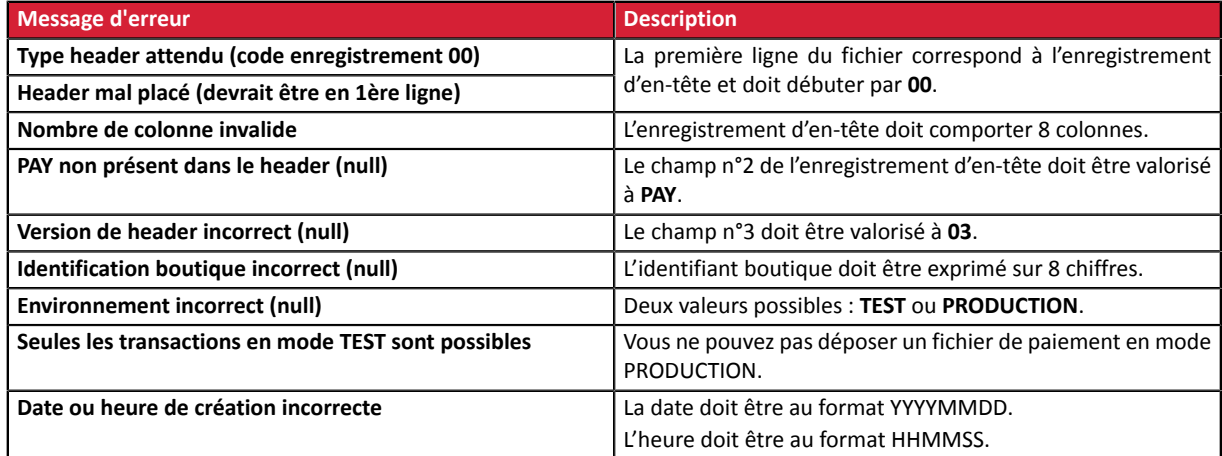

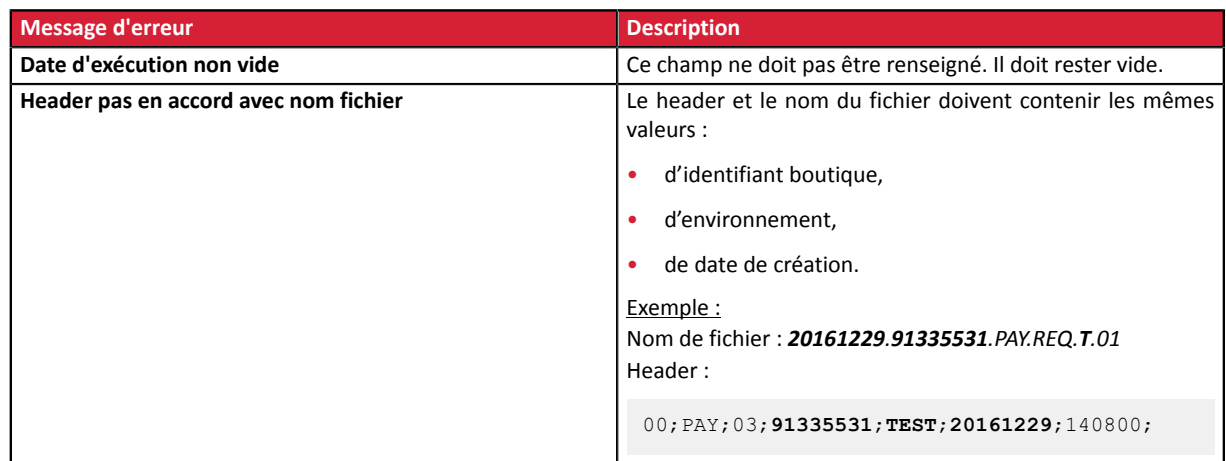

#### • Erreurs dans la ligne **Enregistrement de détail**

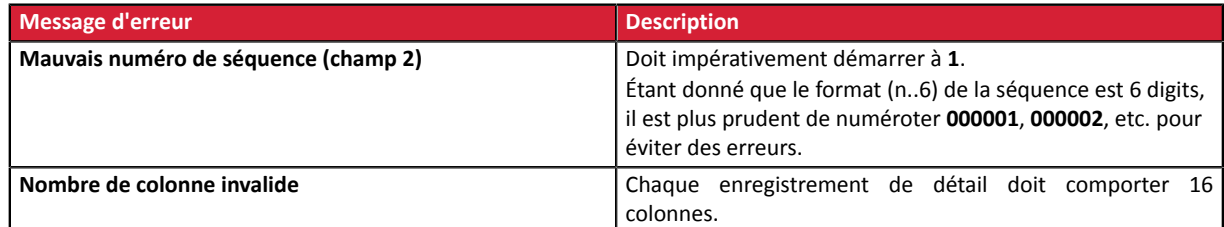

# • Erreurs dans la ligne **Enregistrement de fin**

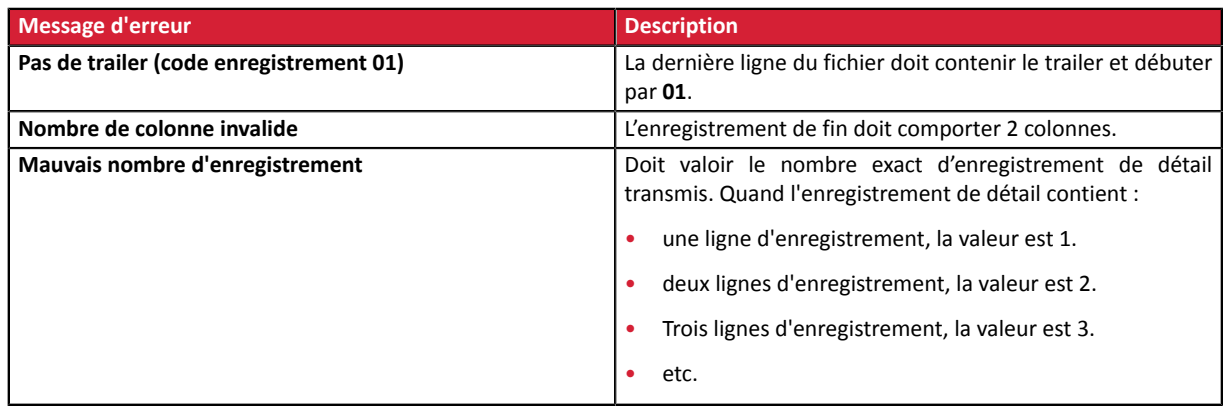

# • Autres erreurs techniques

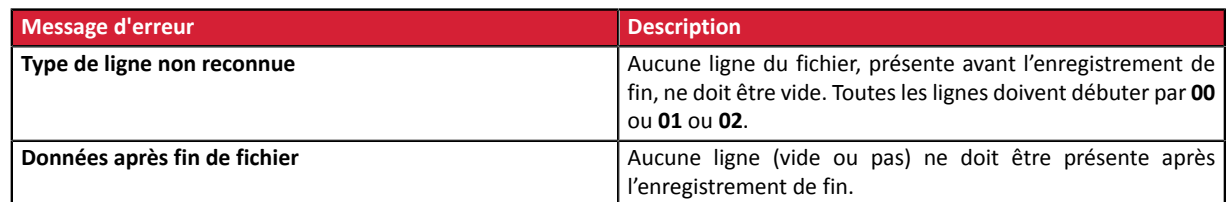

# <span id="page-48-0"></span>**4.2. Importer un fichier de paiement**

Cette option permet d'appliquer un certain nombre de contrôles sur la structure et le contenu de votre fichier puis de réaliser les paiements à partir des informations qu'il contient.

Une fois le fichier importé et traité, la plateforme génère un fichier de réponse qui est envoyé par e-mail à l'adresse spécifiée lors de l'import.

**Attention** : Si le fichier présente des erreurs de structure, le fichier sera rejeté et aucun rapport ne sera généré. Il est donc important de passer par la phase préalable de vérification du fichier.

Lorsque vous sélectionnez **Importer un fichier de paiement**, la boîte de dialogue d'import s'affiche.

- **1.** Cliquez sur **Parcourir**
- **2.** Sélectionnez le fichier à importer.

*La taille du fichier ne doit pas dépasser 1 ko.*

*Le nommage doit respecter la règle établie dans le chapitre Règle de [nommage](#page-8-2) à la page 9. Exemple : 20161229.91335531.PAY.REQ.T.01*

- **3.** Renseignez l'adresse e-mail qui va recevoir le résultat des paiements.
- **4.** Cliquez sur **Importer**

Si la structure et le contenu du fichier sont corrects, le détail du paiement s'affiche sans aucune erreur détectée.

Si la structure et/ou le contenu du fichier sont incorrects, un rapport s'affiche et indique l'erreur détectée et la ligne concernée.

Exemple :

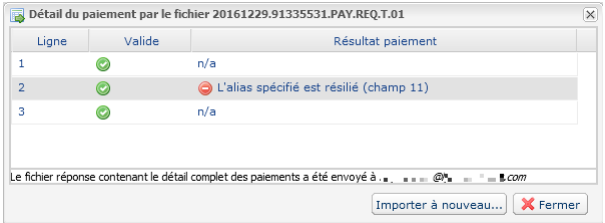

Les tableaux ci-dessous listent les différents types d'erreurs liés à la structure et/ou au contenu.

• Erreurs dans la ligne Enregistrement d'entête

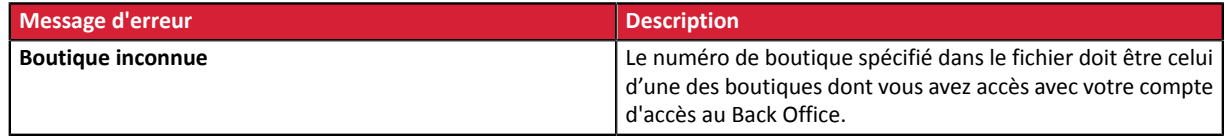

#### • Erreurs dans la ligne Enregistrement de détail

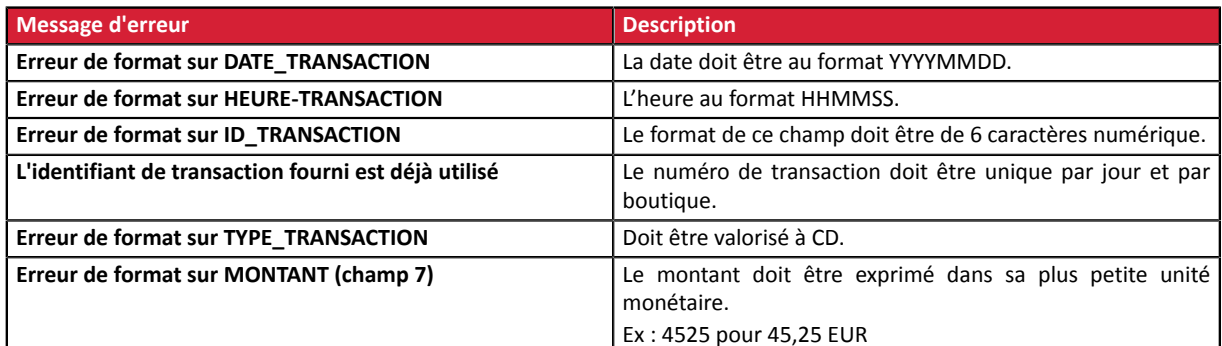

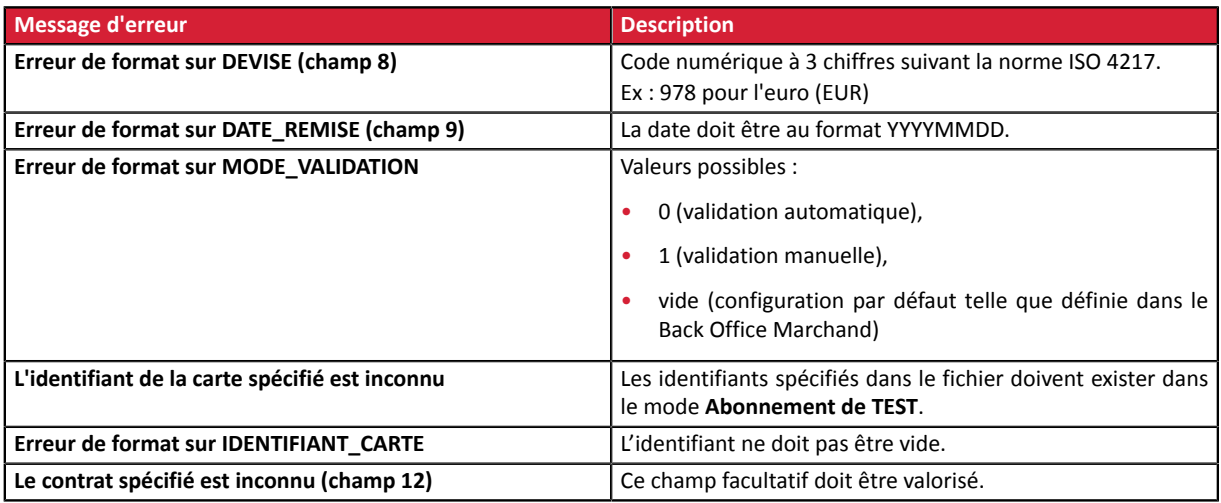

# • Erreurs dans la ligne **Enregistrement de fin**

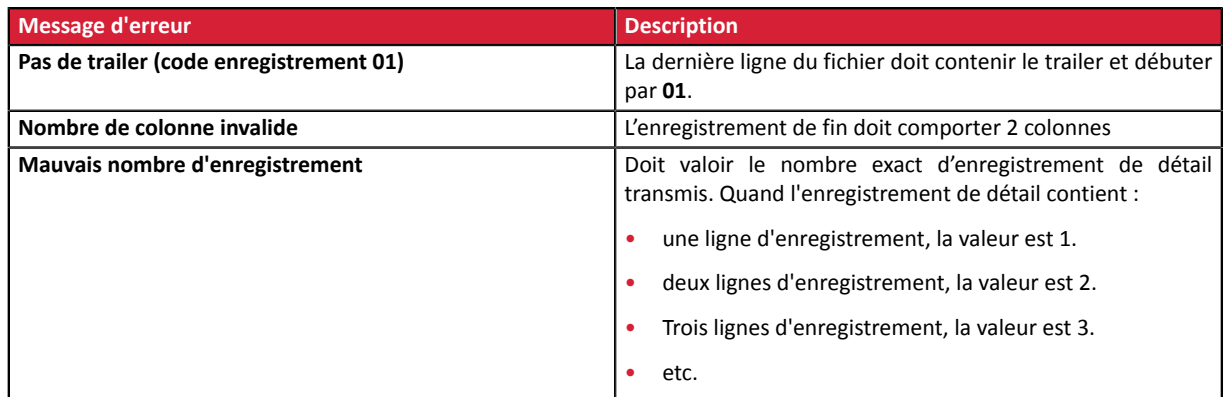

# • Autres erreurs techniques

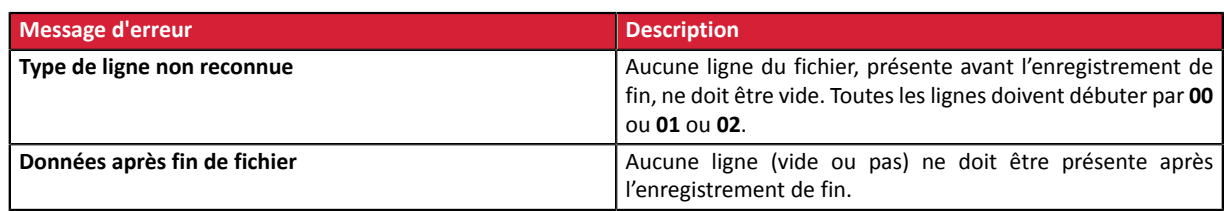

# <span id="page-50-0"></span>**4.3. Analyser le résultat**

Une fois le fichier importé et traité, la plateforme génère un fichier de réponse qui est envoyé en pièce jointe par e-mail à l'adresse spécifiée lors de l'import.

La taille du fichier reçu est d'au maximum 1 ko. Il est nommé selon la règle établie dans le chapitre *[Règle](#page-23-1) [de nommage](#page-23-1)* **à la page 24**.

Exemple : 20161229.91335531.PAY.ANS.T.01

Le résultat du paiement est affiché dans l'onglet **Transactions en cours** des transactions de test dans votre Back Office Marchand.

Vous pouvez visualiser le détail de la transaction en double- cliquant sur la transaction.

# <span id="page-51-0"></span>**5. DÉPOSER UN FICHIER SUR LE SERVEUR SFTP**

La plateforme de paiement procède au traitement des fichiers de paiement transférés par le site marchand **tous les jours** selon les horaires suivants dans le **fuseau Europe/Paris** :

- à 7h00 et 13h00 pour les fichiers de TEST
- à 7h00 pour tous les fichiers de PRODUCTION déposés avant 7h00
- à 13h00 pour tous les fichiers de PRODUCTION déposés entre 7h00 et 13h00

Il est conseillé de déposer les fichiers sur le serveur SFTP au moins 10mn avant l'horaire de traitement.

- **1.** Connectez-vous sur le serveur SFTP :
	- Hôte : *<sftp://vadftp-sogecommerce.sftp.lyra-network.com>*
	- port : 22

Les identifiants de connexion vous ont été transmis par e-mail à la souscription de l'offre.

Si vous souhaitez réinitialiser votre accès SFTP, contactez votre conseiller clientèle Société Générale.

Les identifiants de connexion sont envoyés à l'adresse e-mail utilisée pour créer le compte SFTP.

**2.** Déposez votre fichier dans le dossier **shopId/request\_ips**.

#### <span id="page-52-0"></span>**Rappel**

6

Le traitement des fichiers de paiement par alias a lieu **tous les jours** selon les horaires suivants dans le **fuseau Europe/Paris** :

- à 7h00 et 13h00 pour les fichiers de TEST
- à 7h00 pour tous les fichiers de PRODUCTION déposés avant 7h00
- à 13h00 pour tous les fichiers de PRODUCTION déposés entre 7h00 et 13h00

Les fichiers de requête (REQ) traités avec succès sont déplacés vers le répertoire *shopId/result\_ips*.

Les fichiers de réponse (ANS) sont mis à disposition selon les horaires suivants dans le fuseau Europe/Paris :

- à 8h00 pour les fichiers traités à 7h00
- à 14h00 pour les fichiers traités à 13h00

Le fichier de requête est déplacé automatiquement dans le même répertoire.

Les fichiers présents dans le répertoire shopId/result ips sont archivés puis purgés automatiquement. Vous ne pouvez pas les supprimer.

En cas d'erreur de validation du fichier, le fichier de requête est renommé avec un suffixe **\_ERROR** ou **\_DUPLICATE** dans le répertoire **shopId/request\_ips**.

Une fois l'erreur identifiée et corrigée vous pouvez supprimer ces fichiers du répertoire **shopId/request\_ips**.

A défaut ils seront automatiquement supprimés au bout de 7 jours.

#### <span id="page-53-0"></span>**Erreur de validation du fichier**

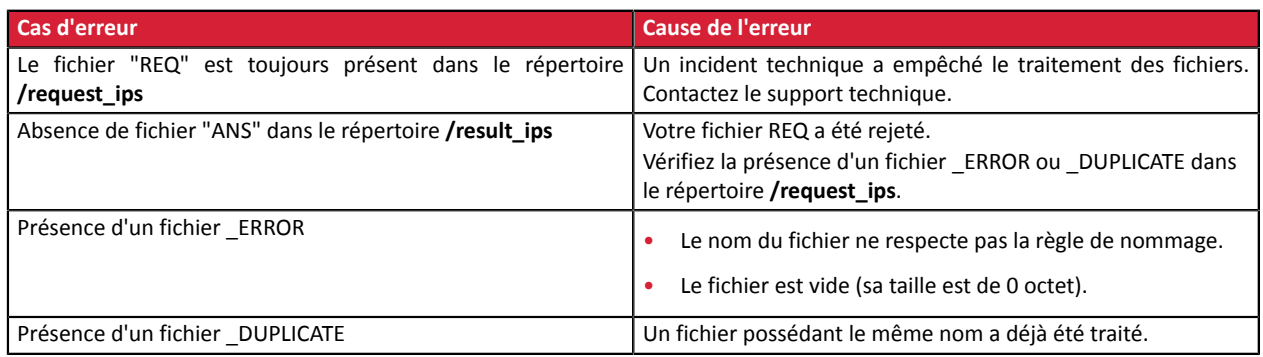

#### **Erreurs lors du traitement du fichier, visibles dans le fichier de réponse**

Dans le tableau ci-dessous, les lignes pour lesquelles le code retour (position 19) est valorisé à 00 ne sont pas des erreurs et sont indiquées à titre indicatif pour une meilleure compréhension.

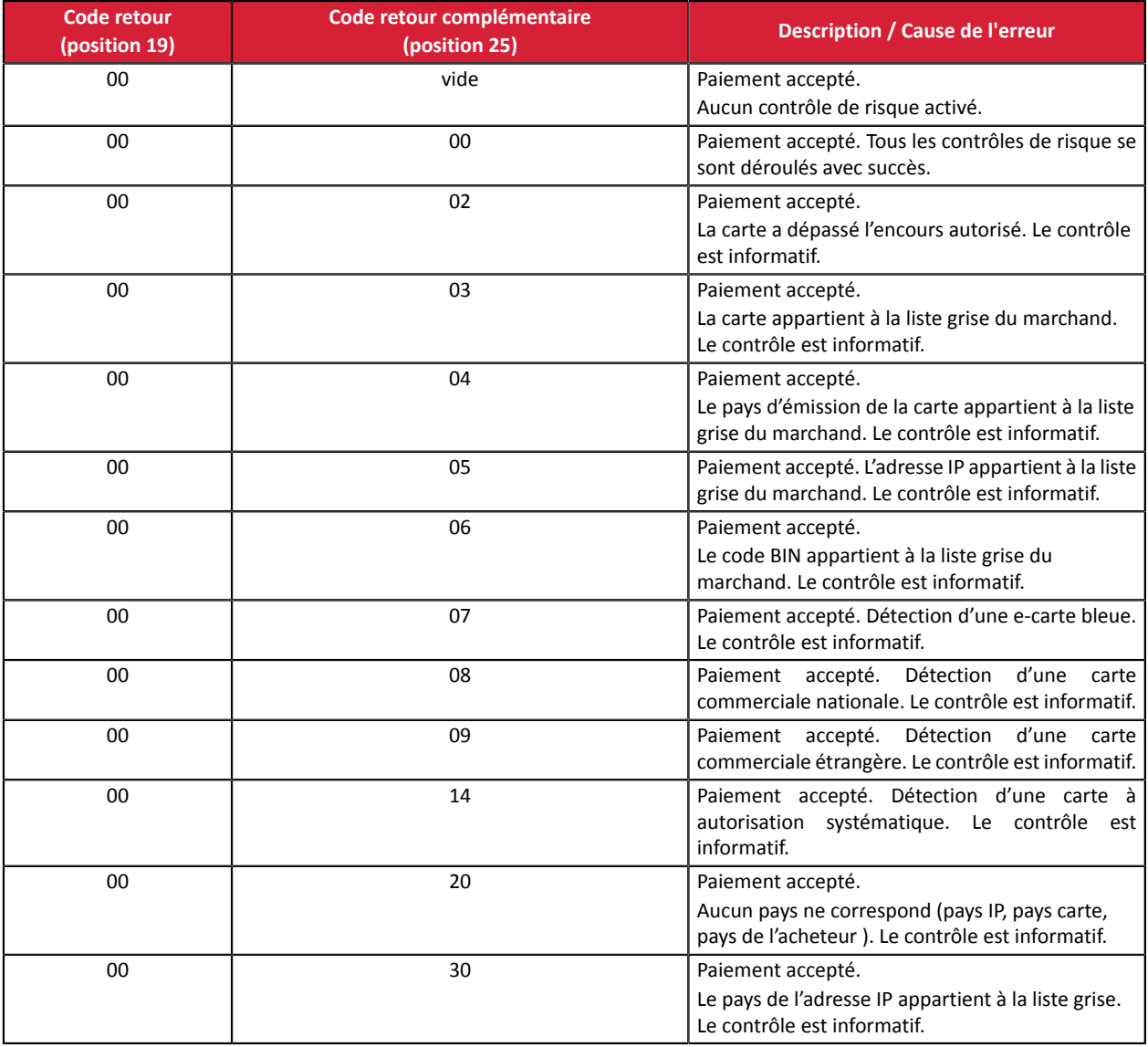

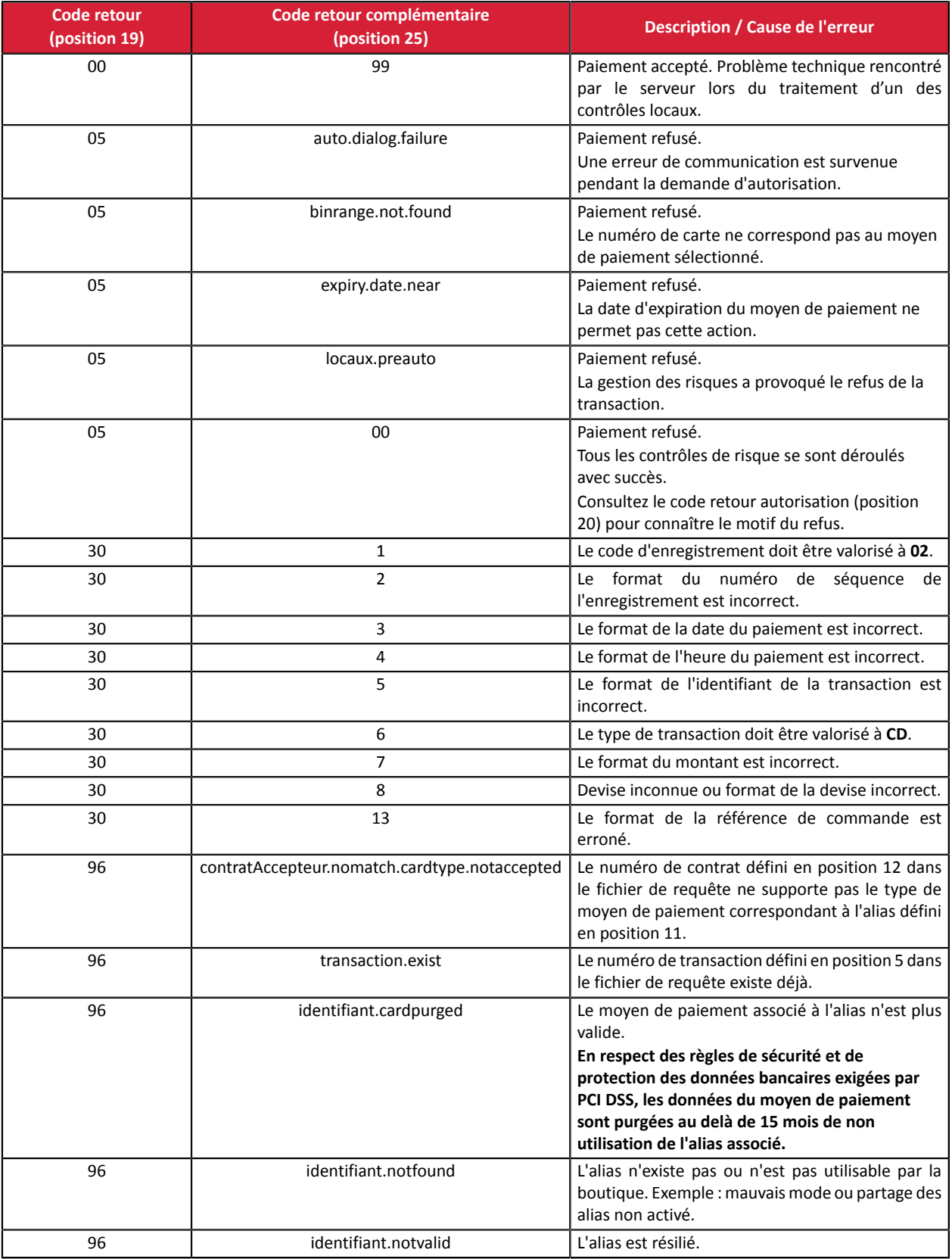

# <span id="page-55-1"></span><span id="page-55-0"></span>**8.1. URL de notification à la fin du paiement**

L'url de notification ne sera pas appelée lors du traitement du fichier.

**Seule l'analyse du fichier de réponse (mis à disposition dans le répertoire /result\_ips) devra permettre au marchand de mettre à jour son système d'information.**

# <span id="page-55-2"></span>**8.2. E-mail de confirmation de paiement**

Aucun e-mail de confirmation ne sera envoyé par la plateforme de paiement à l'acheteur ou au marchand en cas de paiement accepté.

Aucun e-mail d'avertissement ne sera envoyé au marchand en cas de paiement refusé.

# <span id="page-56-0"></span>**9. OBTENIR DE L'AIDE**

Vous cherchez de l'aide? Consultez notre FAQ sur notre site

*<https://sogecommerce.societegenerale.eu/doc/fr-FR/faq/faq-homepage.html>*

Pour toute question technique ou demande d'assistance, contactez *le support [technique](https://sogecommerce.societegenerale.eu/doc/fr-FR/support/)*.

Pour faciliter le traitement de vos demandes, il vous sera demandé de communiquer votre identifiant de boutique (numéro à 8 chiffres).

Cette information est disponible dans l'e-mail d'inscription de votre boutique ou dans le Back Office Marchand (menu **Paramétrage** > **Boutique** > **Configuration**).

# <span id="page-57-1"></span><span id="page-57-0"></span>**10.1. Liste des devises supportées**

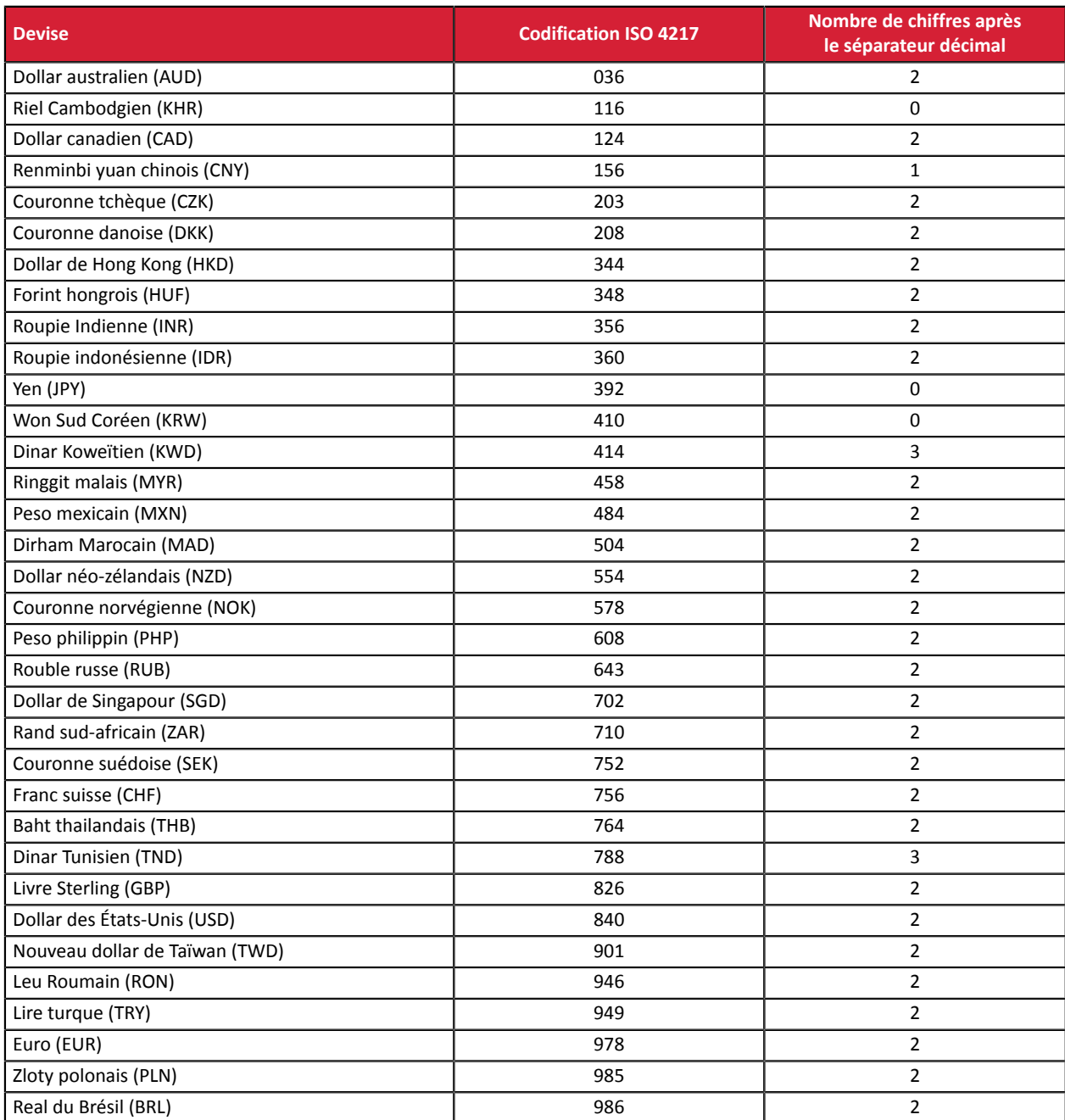

# <span id="page-58-0"></span>**10.2. Liste des codes retour autorisation**

Codes retournés sur le réseau **CB** :

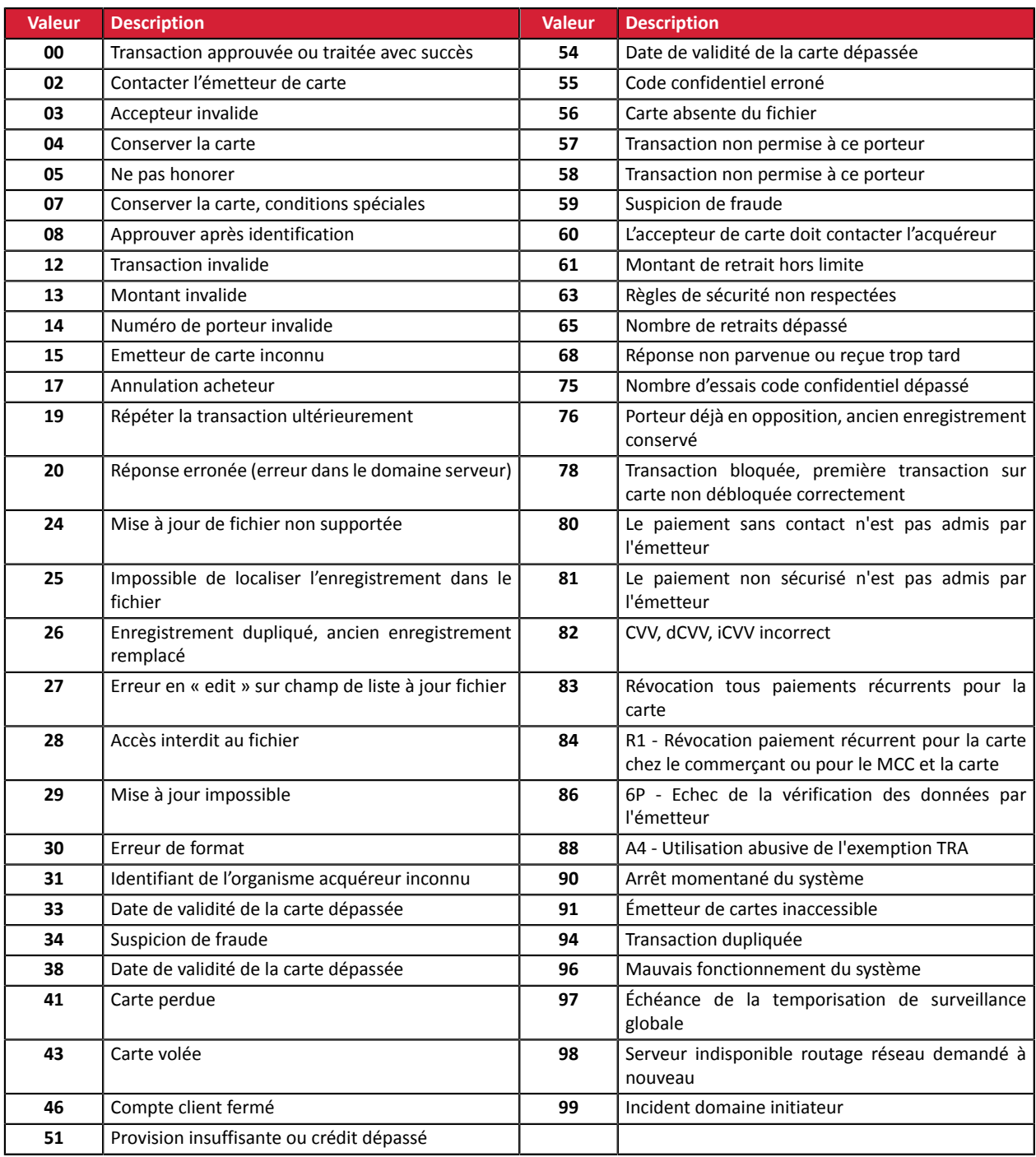

# Codes retournés par l'acquéreur **Amex Global**:

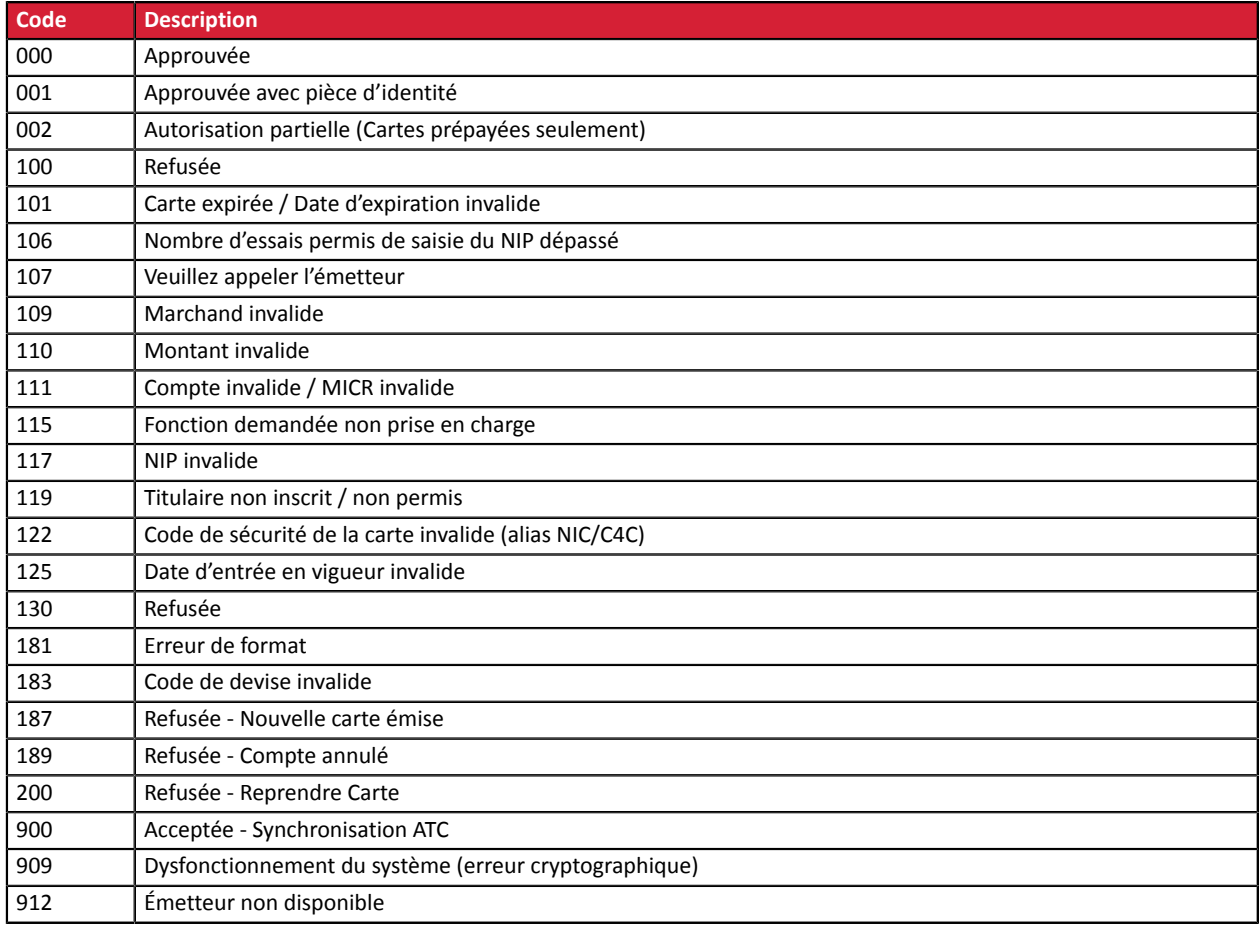

# Codes retournés sur le réseau **ONEY\_API**:

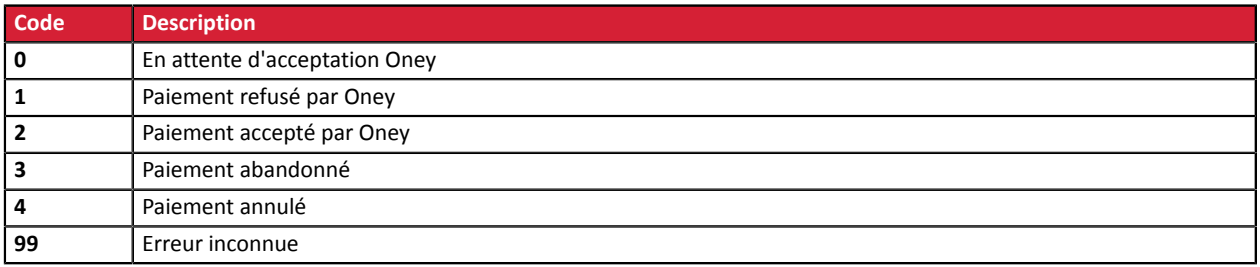

# Codes retournés sur le réseau **PayPal**

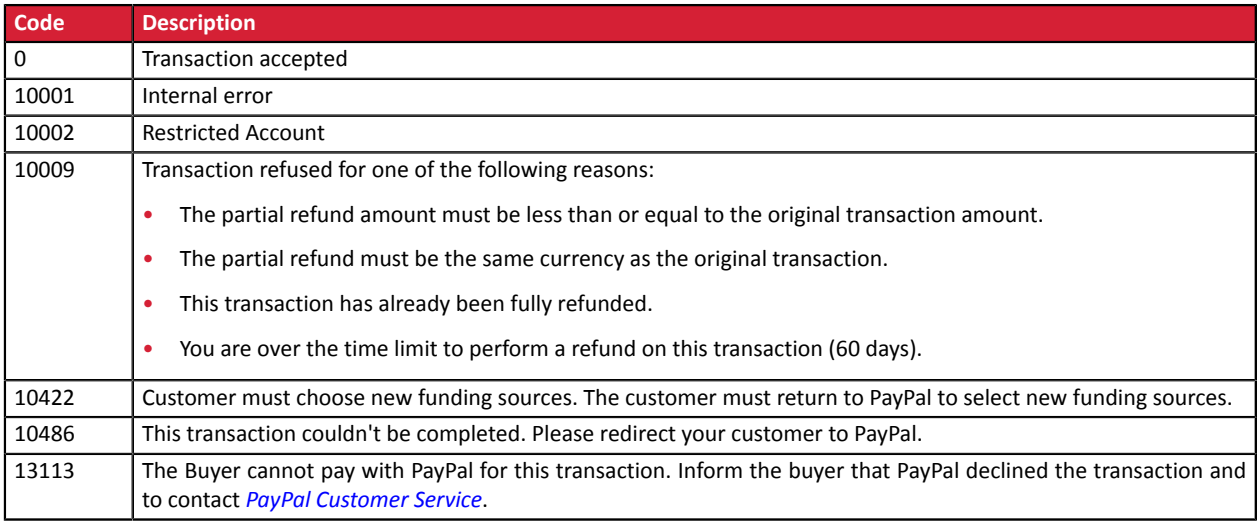